# <span id="page-0-0"></span>**SONY**

[Guide d'aide](#page-0-0)

Casque stéréo sans fil WI-C300

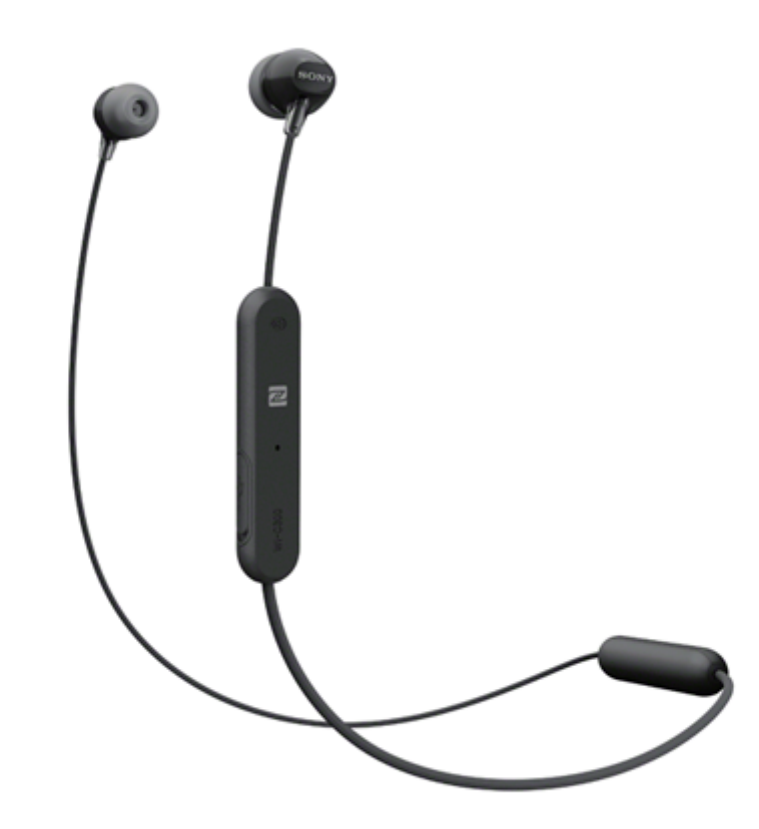

Utilisez ce manuel si vous rencontrez des problèmes ou si vous avez des questions.

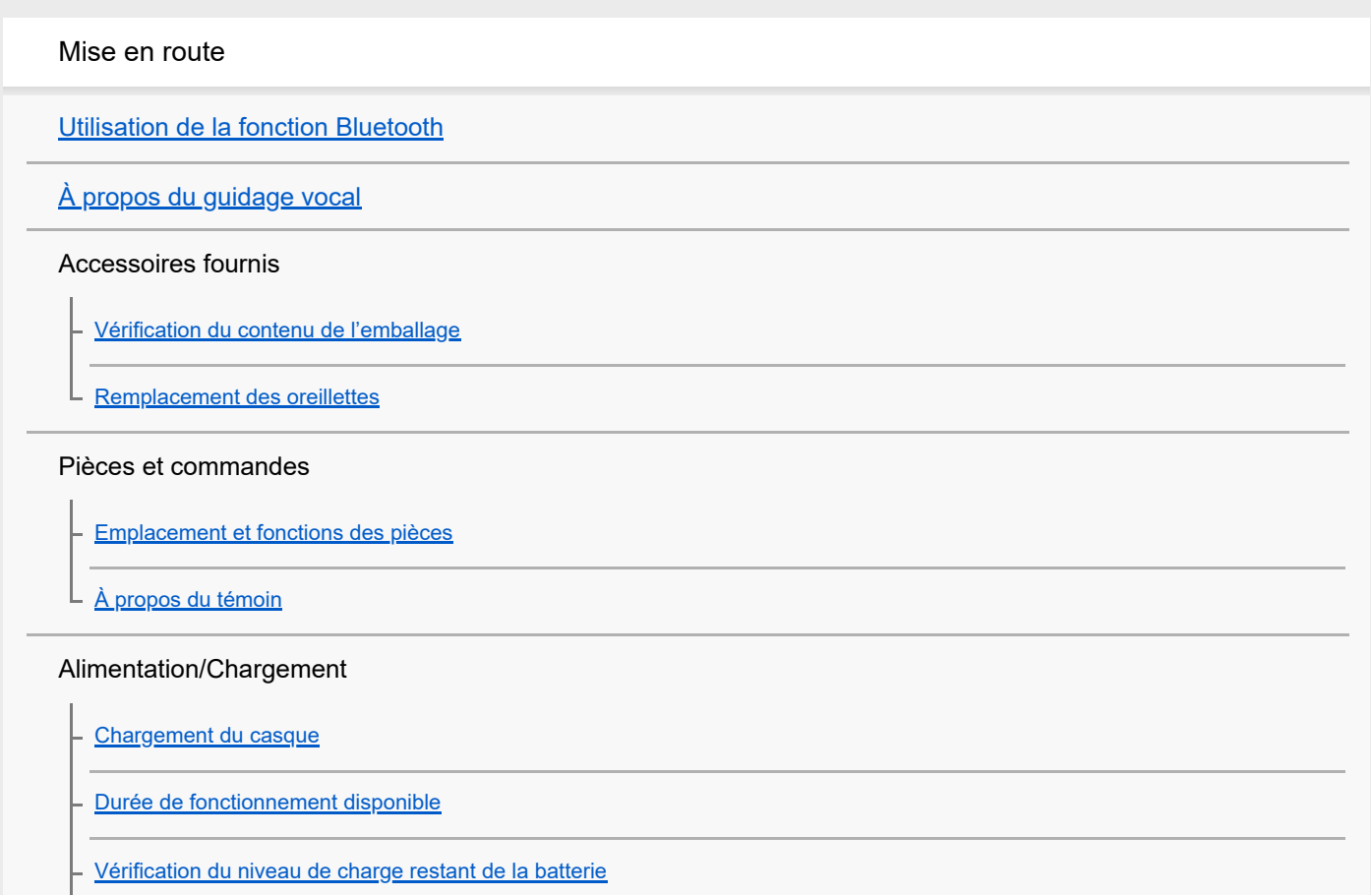

[Configuration requise pour le chargement de la batterie à partir du port USB](#page-17-0)

[Mise sous tension du casque](#page-18-0)

[Mise hors tension du casque](#page-19-0)

Établissement de connexions

[Établissement d'une connexion sans fil avec des périphériques Bluetooth](#page-20-0)

Périphériques Android compatibles avec la connexion par simple contact (NFC)

[Connexion par simple contact \(NFC\) avec un smartphone \(Android 4.1 ou ultérieur\)](#page-21-0)

[Déconnexion du smartphone par simple contact \(NFC\)](#page-23-0)

[Basculement du périphérique par simple contact \(NFC\)](#page-24-0)

Périphériques Android non compatibles avec la connexion par simple contact (NFC)

[Pairage et connexion à un smartphone Android](#page-25-0)

[Connexion à un smartphone Android apparié](#page-28-0)

iPhone (périphériques iOS)

[Pairage et connexion à un iPhone](#page-30-0)

[Connexion à un iPhone apparié](#page-33-0)

**Ordinateurs** 

[Pairage et connexion à un ordinateur \(Windows 10\)](#page-35-0)

[Pairage et connexion à un ordinateur \(Windows 8/Windows 8.1\)](#page-38-0)

[Pairage et connexion à un ordinateur \(Windows 7\)](#page-41-0)

[Connexion à un ordinateur apparié \(Windows 10\)](#page-44-0)

[Connexion à un ordinateur apparié \(Windows 8/Windows 8.1\)](#page-47-0)

[Connexion à un ordinateur apparié \(Windows 7\)](#page-51-0)

Autres périphériques Bluetooth

[Pairage et connexion à d'autres périphériques Bluetooth](#page-53-0)

[Connexion à un périphérique Bluetooth apparié](#page-55-0)

[Coupure de la connexion Bluetooth \(après utilisation\)](#page-57-0)

Écoute de musique

Écoute de musique via une connexion Bluetooth

[Écoute de musique à partir d'un périphérique connecté via Bluetooth](#page-58-0)

[Commande du périphérique audio \(connexion Bluetooth\)](#page-60-0)

[Coupure de la connexion Bluetooth \(après utilisation\)](#page-57-0)

[Codecs pris en charge](#page-62-0)

L

Communications téléphoniques

[Réception d'un appel](#page-63-0)

[Émission d'un appel](#page-65-0)

[Fonctions pour un appel téléphonique](#page-67-0)

[Coupure de la connexion Bluetooth \(après utilisation\)](#page-57-0)

Utilisation de la fonction d'assistance vocale

[Utilisation de la fonction d'assistance vocale \(Google app\)](#page-69-0)

[Utilisation de la fonction d'assistance vocale \(Siri\)](#page-70-0)

Informations importantes

**[Précautions](#page-71-0)** 

**[Marques](#page-73-0)** 

[Sites Web d'assistance à la clientèle](#page-74-0)

Dépannage

[Que puis-je faire pour résoudre un problème ?](#page-75-0)

Alimentation/Chargement

[Le casque n'est pas sous tension.](#page-76-0)

[Le chargement est impossible.](#page-77-0)

[La durée de chargement est trop longue.](#page-78-0)

[Le casque n'est pas reconnu par l'ordinateur.](#page-79-0)

[Le niveau de charge restant de la batterie du casque n'est pas affiché sur l'écran d'un iPhone ou d'un iPod touch.](#page-80-0)

#### Son

[Aucun son n'est émis](#page-81-0) [Le niveau du son est bas](#page-82-0) [La qualité du son est faible](#page-83-0) [Le son saute fréquemment.](#page-84-0)

#### Bluetooth

[Le pairage est impossible.](#page-85-0)

[La connexion par simple contact \(NFC\) ne fonctionne pas](#page-86-0)

[Impossible d'établir une connexion Bluetooth](#page-87-0)

- [Le son est déformé](#page-88-0)

- [La portée de communication sans fil Bluetooth est courte ou le son saute.](#page-89-0)

- [Le casque ne fonctionne pas correctement](#page-90-0)

[Impossible d'entendre le correspondant pendant un appel.](#page-91-0)

L [La voix de l'appelant est quasiment inaudible](#page-92-0)

Réinitialisation ou initialisation du casque

[Réinitialisation du casque](#page-93-0)

L

[Initialisation du casque pour restaurer les paramètres d'usine](#page-94-0)

ı

<span id="page-4-0"></span>[Guide d'aide](#page-0-0)

Casque stéréo sans fil WI-C300

# **Utilisation de la fonction Bluetooth**

Le casque utilise la technologie sans fil BLUETOOTH® qui vous permet d'écouter de la musique ou de passer un appel téléphonique sans fil.

# **Écoute de musique**

Vous pouvez recevoir des signaux audio depuis un smartphone ou un lecteur de musique pour profiter de la musique sans fil.

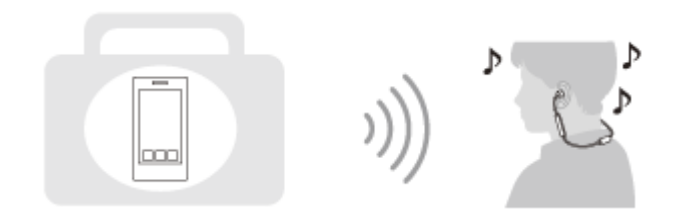

# **Conversation téléphonique**

Vous pouvez passer et recevoir un appel mains-libres, tout en laissant votre smartphone ou téléphone portable dans votre sac ou votre poche.

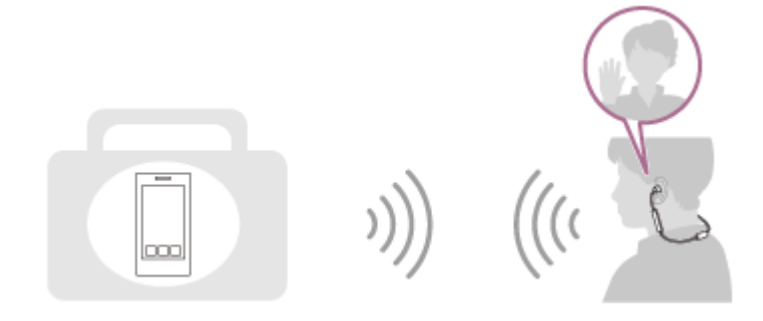

<span id="page-5-0"></span>Casque stéréo sans fil WI-C300

# **À propos du guidage vocal**

Vous entendez le guidage vocal via le casque dans les situations suivantes.

- À la mise sous tension : « Power on » (Mise sous tension)
- À la mise hors tension : « Power off » (Mise hors tension)
- Lorsque vous entrez en mode de pairage : « BLUETOOTH pairing » (Pairage BLUETOOTH en cours)
- Après établissement d'une connexion Bluetooth : « BLUETOOTH connected » (BLUETOOTH connecté)
- Après arrêt d'une connexion Bluetooth : « BLUETOOTH disconnected » (BLUETOOTH déconnecté)
- Lorsque le niveau de charge restant de la batterie est faible à la mise sous tension du casque : « Battery level low » (Niveau de la batterie faible)
- En cas de mise hors tension automatique lorsque la batterie est épuisée : « Please recharge headset » (Rechargez le casque)

<span id="page-6-0"></span>Casque stéréo sans fil WI-C300

# **Vérification du contenu de l'emballage**

Après avoir ouvert l'emballage, vérifiez que tous les éléments de la liste sont inclus. Si des éléments sont manquants, contactez votre revendeur.

Les numéros entre ( ) indiquent la quantité.

Casque stéréo sans fil (1) Câble micro-USB (environ 50 cm (19 3/4 po)) (1)

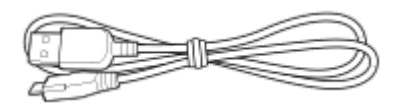

Oreillettes en caoutchouc de silicone hybride (S/M/L 2 de chaque)

Le casque est équipé d'origine d'oreillettes de taille M.

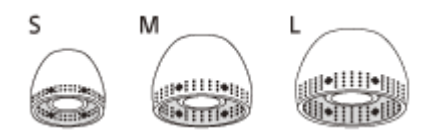

Guide de référence (1) Mode d'emploi (1)

Autres documents (1 jeu) (\*)

Peuvent ne pas être fournis dans certains pays ou régions.

<span id="page-7-0"></span>Casque stéréo sans fil WI-C300

# **Remplacement des oreillettes**

Le casque est fourni avec des oreillettes de taille M. Si le casque a tendance à glisser ou si vous sentez que le son basse fréquence n'est pas optimal, utilisez des oreillettes d'une taille différente pour un port sur l'oreille droite et gauche plus confortable.

# **Oreillettes en caoutchouc de silicone hybride**

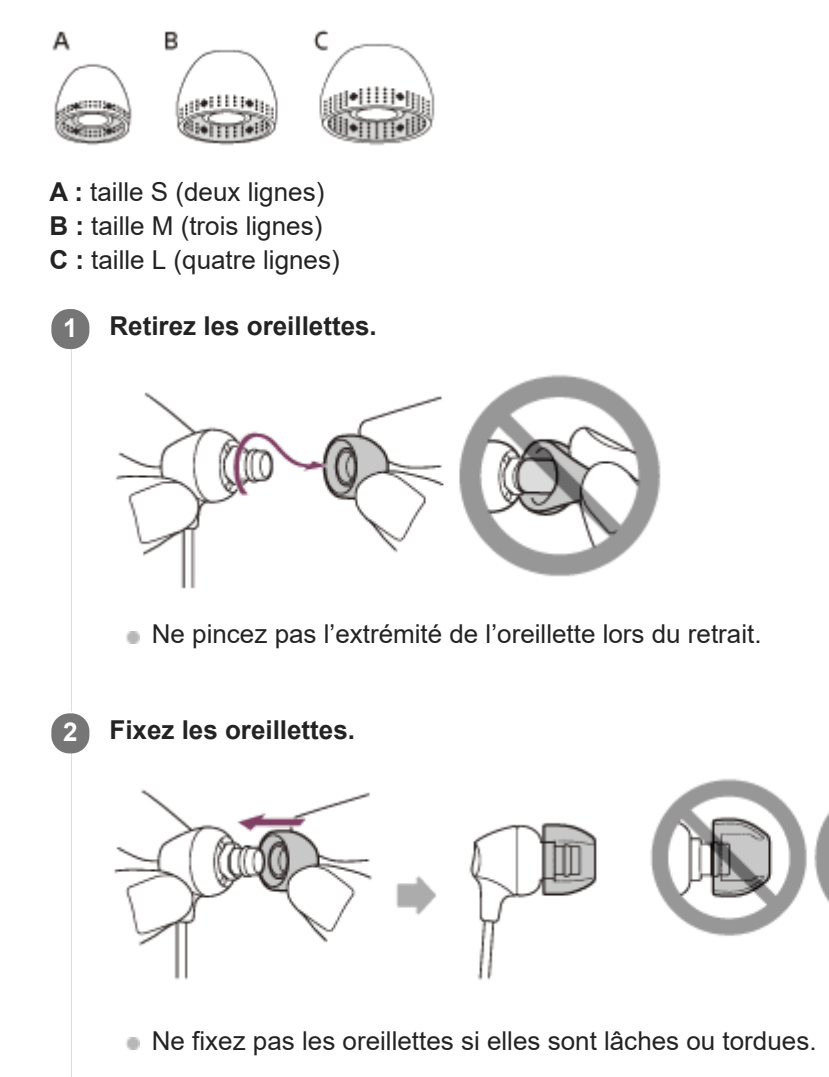

# <span id="page-8-0"></span>**SONY**

[Guide d'aide](#page-0-0)

Casque stéréo sans fil WI-C300

# **Emplacement et fonctions des pièces**

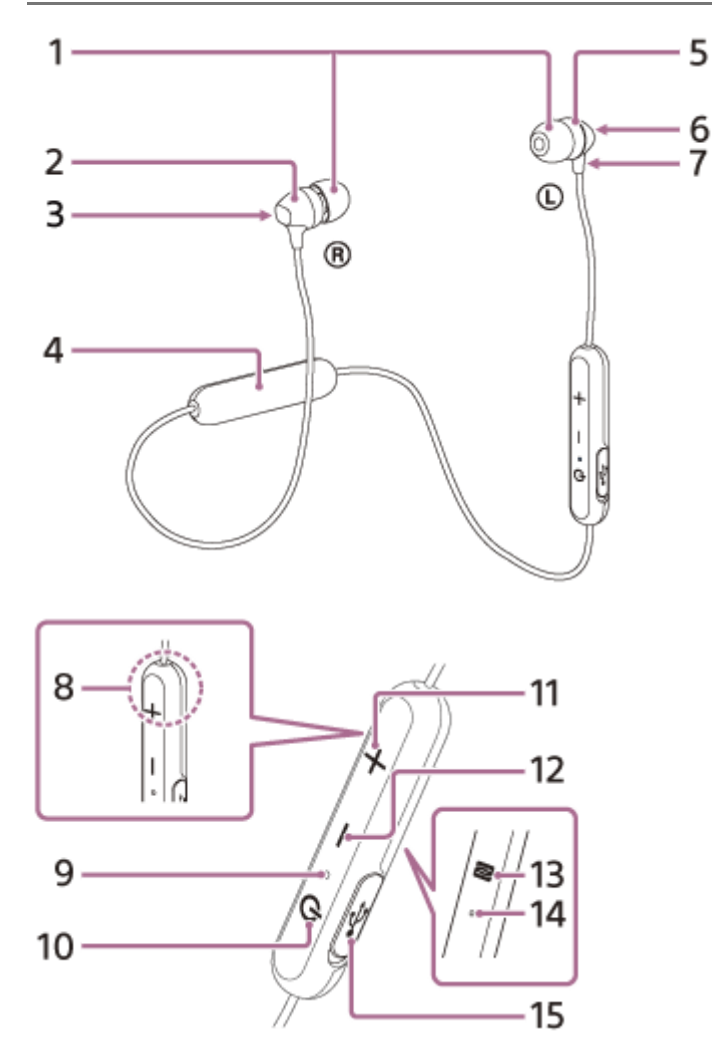

- **1.** Oreillettes
- **2.** Unité droite
- **3.** Repère R
- **4.** Batterie rechargeable
- **5.** Unité gauche
- Point tactile **6.**

L'unité gauche comporte un point tactile.

- **7.** Repère L
- Antenne intégrée **8.**

Une antenne Bluetooth est intégrée au casque.

9. Témoin (bleu/rouge) S'allume en rouge pendant le chargement.

S'allume en rouge ou en bleu pour indiquer l'état de l'alimentation ou de la communication du casque.

**10.** Bouton (1) /**>II**/ $\curvearrowright$  (alimentation/lecture/appel)

Permet de mettre le casque sous/hors tension, lire de la musique ou émettre un appel.

- 11. Bouton +/ $\blacktriangleright\blacktriangleright$  (volume +/suivant)
- 12. Bouton -/**I<4** (volume -/précédent)
- **13.** Repère N
- 14. Micro
	- Capte votre voix pendant un appel.

### 15. Port micro-USB

Raccordez un ordinateur ou un adaptateur secteur USB (non fourni) à ce port via le câble micro-USB fourni pour charger le casque.

### **Rubrique associée**

- [À propos du témoin](#page-10-0)
- [Vérification du niveau de charge restant de la batterie](#page-15-0)

<span id="page-10-0"></span>Casque stéréo sans fil WI-C300

# **À propos du témoin**

Le témoin vous renseigne sur les différents états du casque.

 $\bullet$  : s'allume en bleu /  $\bullet$  : s'allume en rouge / - : s'éteint

### **Mise sous tension**

 $\bullet$  (clignote deux fois)

### **Mise hors tension**

(s'allume pendant deux secondes environ)

## **Indicateur d'état Bluetooth**

Mode de pairage

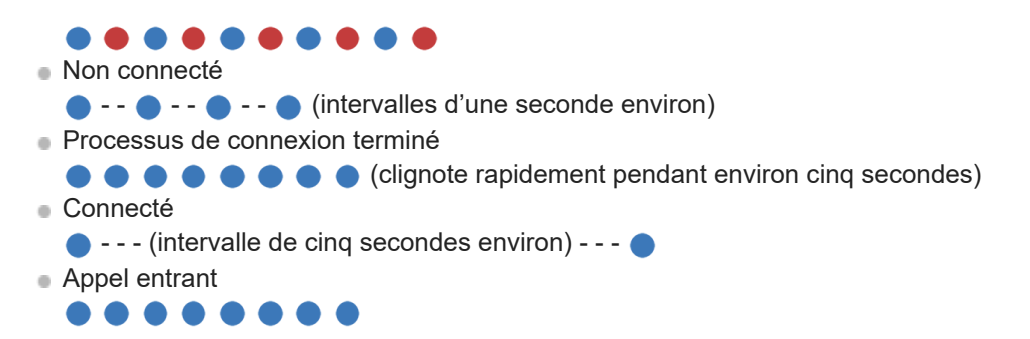

### **Indicateur du niveau de charge restant de la batterie**

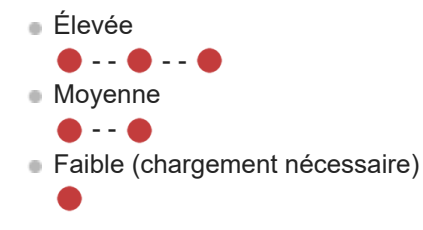

Pour plus de détails, voir « [Vérification du niveau de charge restant de la batterie](#page-15-0) ».

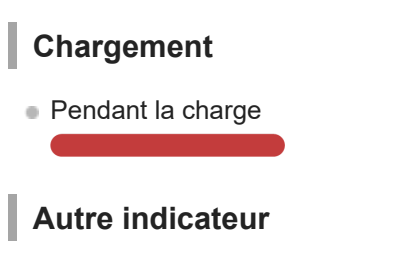

**Initialisation terminée** 

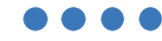

Pour plus de détails, voir « [Initialisation du casque pour restaurer les paramètres d'usine](#page-94-0) ».

**Astuce**

**Lorsque le niveau de charge restant de la batterie est faible, le témoin passe du bleu au rouge, hormis pour le mode de pairage.** 

**2**

<span id="page-12-0"></span>[Guide d'aide](#page-0-0)

Casque stéréo sans fil WI-C300

# **Chargement du casque**

Le casque contient une batterie au lithium-ion rechargeable. Chargez le casque à l'aide du câble micro-USB fourni.

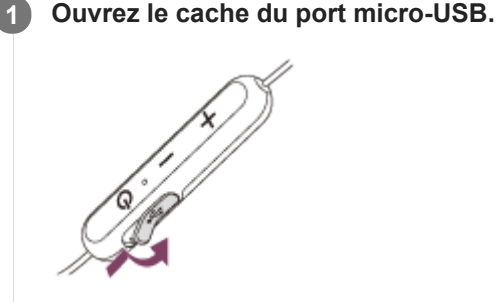

### **Raccordez le casque et une prise secteur.**

Utilisez le câble micro-USB fourni et un adaptateur secteur USB pour le raccordement.

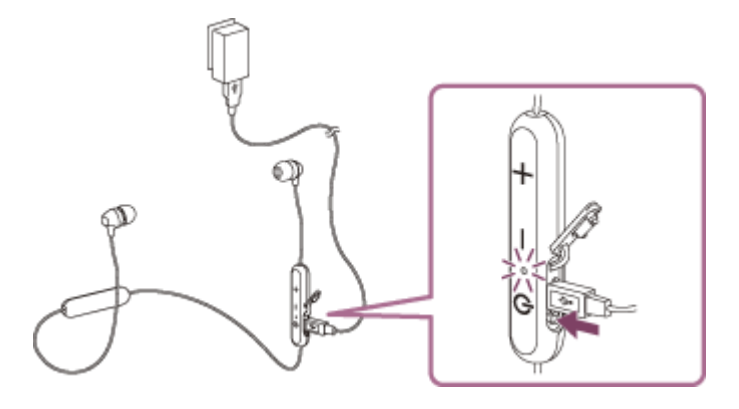

- Le témoin (rouge) du casque s'allume.
- Le chargement dure environ 2 heures (\*) et le témoin (rouge) s'éteint automatiquement.
- Temps nécessaire au chargement d'une batterie déchargée à sa pleine capacité. La durée peut varier en fonction des conditions d'utilisation. \*

Une fois le chargement terminé, débranchez le câble micro-USB, puis fermez solidement le cache du port micro-USB afin d'éviter l'introduction d'eau ou de poussière dans le casque.

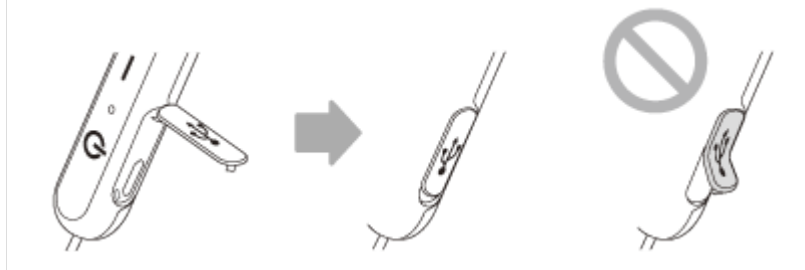

#### **Astuce**

Vous pouvez aussi effectuer le chargement en raccordant le câble micro-USB fourni à un ordinateur amorcé.

Si le chargement commence alors que le casque est sous tension, ce dernier se met automatiquement hors tension.

#### **Note**

- Le chargement peut être impossible, selon l'adaptateur secteur USB.
- Si la batterie rechargeable n'a pas été utilisée pendant une longue période, son autonomie peut être raccourcie. L'autonomie de la batterie s'améliore néanmoins après quelques recharges.
- Si vous n'utilisez pas le casque pendant une période prolongée, chargez la batterie à sa capacité maximale tous les 6 mois afin d'éviter une décharge excessive.
- Si le casque reste inutilisé pendant une période prolongée, le temps de charge de la batterie peut s'avérer plus long.
- Si l'ordinateur passe en mode veille prolongée alors que le casque est branché, le chargement ne s'effectue pas correctement. Vérifiez les paramètres de l'ordinateur avant le chargement. Le témoin (rouge) s'éteint automatiquement si l'ordinateur passe en mode veille prolongée. Dans ce cas, chargez à nouveau le casque.
- Lorsque le casque est connecté à l'ordinateur avec un câble USB pendant le chargement ou en fin de chargement, vous ne pouvez pas allumer le casque ou effectuer des opérations telles que l'enregistrement ou la connexion d'un périphérique Bluetooth, la lecture de musique, etc.
- Si le casque détecte un problème lors du chargement en raison des conditions suivantes, il est possible que le témoin (rouge) s'éteigne, bien que le chargement ne soit pas terminé. Dans ce cas, recommencez le chargement en respectant la plage de températures de chargement. Si le problème persiste, consultez votre revendeur Sony le plus proche.
	- $-$  La température ambiante dépasse la plage de températures de chargement comprise entre 5 °C et 35 °C (41 °F à 95 °F) Le problème vient de la batterie.
- Si vous n'utilisez pas le casque pendant une période prolongée, le témoin (rouge) risque de ne pas s'allumer lorsque vous branchez le câble micro-USB pour charger le casque. Patientez un moment, jusqu'à ce que le témoin (rouge) s'allume.
- Si l'autonomie de la batterie rechargeable intégrée chute de façon significative, la batterie doit être remplacée. Contactez votre revendeur Sony le plus proche pour remplacer la batterie rechargeable.
- Évitez d'exposer le casque à des températures extrêmes, aux rayons directs du soleil, à l'humidité, au sable, à la poussière ou à des chocs mécaniques. Ne laissez jamais le casque dans un véhicule en stationnement.
- Pour la connexion à un ordinateur, utilisez uniquement le câble micro-USB fourni et veillez à les raccorder directement entre eux. Une connexion indirecte, par exemple à l'aide d'un concentrateur USB, ne permet pas d'effectuer correctement le chargement.

<span id="page-14-0"></span>Casque stéréo sans fil WI-C300

# **Durée de fonctionnement disponible**

Les durées de fonctionnement disponibles du casque avec une batterie complètement chargée sont les suivantes :

### **Connexion Bluetooth**

**Durée de lecture de musique (SBC/AAC) :** 8 heures max

- Il est possible de lire de la musique pendant environ 60 minutes après 15 minutes de chargement.

**Durée de communication :** 8 heures max **Durée de veille :** 200 heures max

#### **Note**

La durée d'utilisation peut varier en fonction des réglages et des conditions d'utilisation.

#### **Rubrique associée**

[Codecs pris en charge](#page-62-0)

<span id="page-15-0"></span>Casque stéréo sans fil WI-C300

# **Vérification du niveau de charge restant de la batterie**

Vous pouvez vérifier le niveau de charge restant de la batterie rechargeable.

Lorsque vous mettez le casque sous tension, le témoin (bleu) clignote deux fois, puis le témoin (rouge) clignote. Le témoin (rouge) clignote comme suit en fonction de la charge restante de la batterie. Clignote 3 fois  $\bullet - \bullet - \bullet :$  Élevé

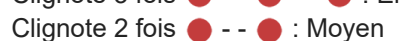

Clignote 1 fois  $\bullet$  : faible (charge requise) « Battery level low » (Niveau de la batterie faible)

Vous entendez aussi un message vocal uniquement lorsque le niveau de charge restant de la batterie est faible.

## **Lorsque la batterie est presque entièrement déchargée**

Le témoin rouge s'allume. Lorsque la batterie est épuisée, le casque émet un bip d'avertissement, vous entendez le message vocal « Please recharge headset » (Rechargez le casque), puis le casque s'éteint automatiquement.

# **Lorsque vous utilisez un iPhone ou iPod touch**

Si le casque est branché à un iPhone ou iPod touch (iOS) prenant en charge HFP (Hands-free Profile ), l'écran affiche une icône qui indique le niveau de charge restant de la batterie du casque.

### **Périphériques utilisables**

iPhone ou iPod touch prenant en charge HFP (Hands-free Profile) (iOS 5.0 ou ultérieur) **iOS 10.2 ou ultérieur**

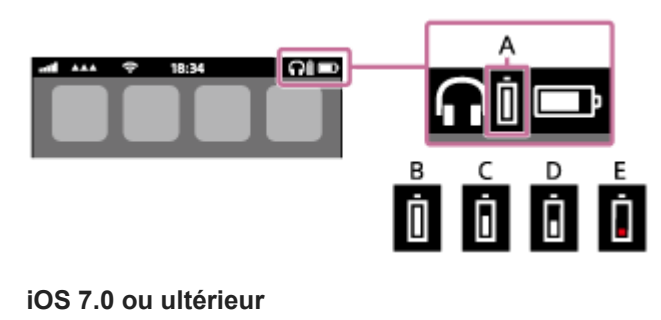

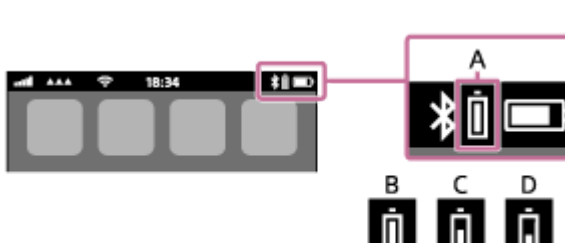

**iOS 5.X/6.X**

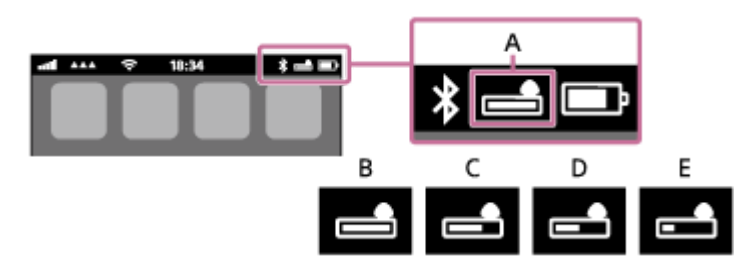

- **A :** niveau de charge restant de la batterie du casque
- **B :** entre 100 % et 70 %
- **C :** entre 70 % et 50 %
- **D :** entre 50 % et 20 %

<span id="page-17-0"></span>Casque stéréo sans fil WI-C300

# **Configuration requise pour le chargement de la batterie à partir du port USB**

# **Adaptateur CA USB**

Un adaptateur secteur USB disponible dans le commerce et capable de fournir une tension supérieure à 0,5 A (500 mA)

# **Ordinateur personnel**

(en date de décembre 2017) Ordinateurs sur lesquels est installé le système d'exploitation suivant et équipés en standard d'une borne USB

- Nous ne garantissons pas le fonctionnement sur tous les ordinateurs conformes à l'environnement suivant.
- Le fonctionnement avec un ordinateur personnalisé ou fabriqué sur place n'est pas garanti.

(sous Windows®) Windows® 10 Home / Windows® 10 Pro Windows® 8.1 / Windows® 8.1 Pro Windows® 8 / Windows® 8 Pro Windows® 7 Home Basic / Home Premium / Professional / Ultimate (sous Mac) Mac OS X (version 10.9 ou ultérieure) La conception et les spécifications peuvent être modifiées sans préavis.

<span id="page-18-0"></span>Casque stéréo sans fil WI-C300

# **Mise sous tension du casque**

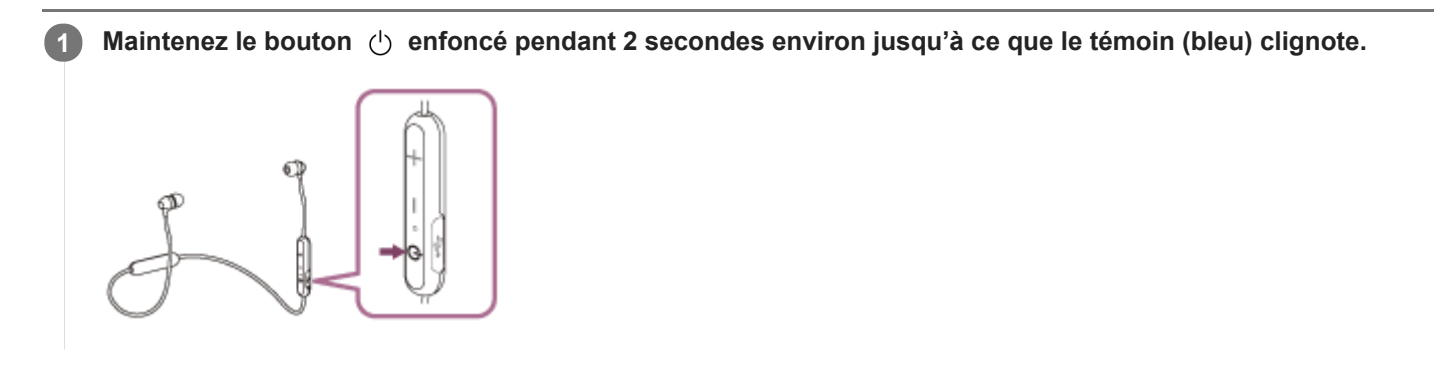

### **Rubrique associée**

[Mise hors tension du casque](#page-19-0)

<span id="page-19-0"></span>Casque stéréo sans fil WI-C300

# **Mise hors tension du casque**

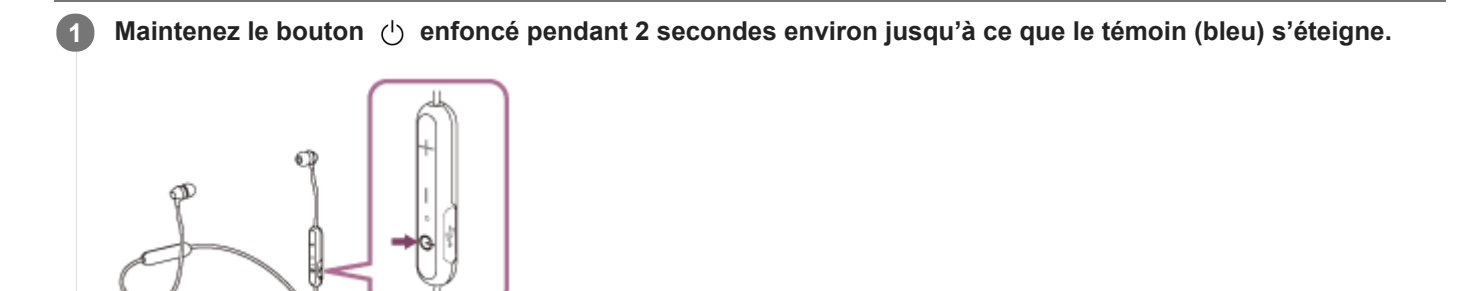

### **Rubrique associée**

[Mise sous tension du casque](#page-18-0)

<span id="page-20-0"></span>Casque stéréo sans fil WI-C300

# **Établissement d'une connexion sans fil avec des périphériques Bluetooth**

Vous pouvez profiter de la musique et passer des appels mains-libres avec le casque sans fil en utilisant la fonction Bluetooth de votre périphérique.

# **Enregistrement du périphérique (pairage)**

Lorsque vous utilisez la fonction Bluetooth pour la première fois, vous devez enregistrer les deux périphériques au préalable pour établir la connexion. L'opération consistant à enregistrer un périphérique est appelée pairage (on parle aussi de couplage, d'appairage ou de jumelage).

Si le périphérique à connecter ne prend pas en charge la connexion par simple contact (NFC), procédez à son enregistrement (en l'appariant au casque).

Si le périphérique prend en charge la connexion par simple contact (NFC), il suffit de mettre le casque en contact avec le périphérique pour procéder à son enregistrement (pairage) et établir une connexion Bluetooth.

# **Connexion du casque à un périphérique enregistré (apparié)**

Une fois le périphérique enregistré, il n'est plus nécessaire d'effectuer cette opération. Connectez-le au casque à l'aide d'une méthode appropriée.

<span id="page-21-0"></span>Casque stéréo sans fil WI-C300

# **Connexion par simple contact (NFC) avec un smartphone (Android 4.1 ou ultérieur)**

Lorsque le casque est mis en contact avec un smartphone, il est automatiquement mis sous tension, puis il procède au pairage et à la connexion Bluetooth.

### **Smartphones compatibles**

Smartphones compatibles NFC avec Android™ 4.1 ou ultérieur

### **NFC**

NFC (Near Field Communication) est une technologie permettant d'établir une communication sans fil à courte portée entre divers périphériques, tels que des smartphones et des puces électroniques. Grâce à la fonction NFC, la communication de données, par exemple, le pairage Bluetooth peut être effectuée facilement en mettant en contact simplement des périphériques compatibles NFC entre eux (c'est-à-dire au niveau du repère N ou à l'endroit prévu sur chaque périphérique).

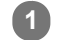

**4**

**1 Si l'écran du smartphone est verrouillé, déverrouillez-le.**

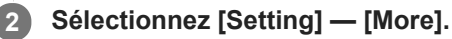

**Activez la fonction NFC. 3**

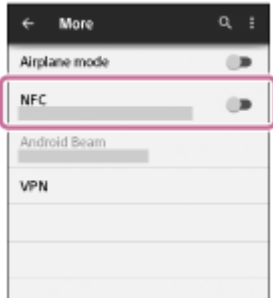

\* La procédure ci-dessus est un exemple. Pour plus de détails, reportez-vous au mode d'emploi fourni avec votre smartphone Android.

#### **Mettez le casque en contact avec le smartphone.**

- Mettez le smartphone en contact avec le repère N du casque. Maintenez le contact entre le casque et le smartphone jusqu'à ce que ce dernier réagisse.
- Pour savoir quel emplacement toucher sur le smartphone, reportez-vous au mode d'emploi du smartphone.

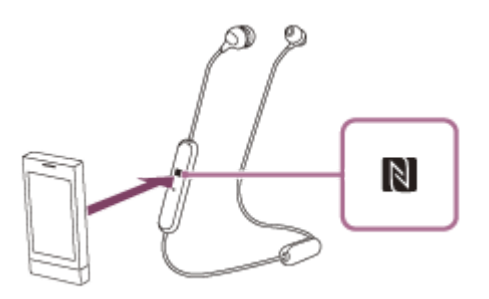

Suivez les instructions à l'écran pour terminer le pairage et la connexion.

Lorsque le casque est connecté au smartphone, le témoin (bleu) commence à clignoter lentement. Vous entendez le message vocal « BLUETOOTH connected » (BLUETOOTH connecté).

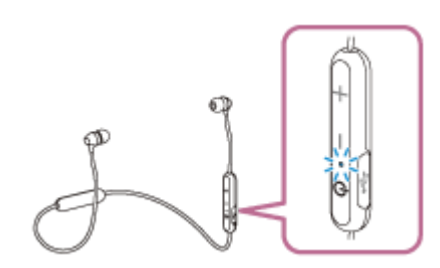

- Pour couper la connexion, mettez de nouveau le casque en contact avec le smartphone.
- Pour connecter un smartphone apparié, suivez l'étape 4.
- Si l'écran du smartphone est verrouillé, déverrouillez-le.

#### **Astuce**

- La procédure ci-dessus est un exemple. Pour plus de détails, reportez-vous au mode d'emploi fourni avec votre smartphone Android.
- Si vous ne pouvez pas connecter le casque, reportez-vous aux instructions suivantes.
	- Si l'écran du smartphone est verrouillé, déverrouillez-le et passez lentement le smartphone sur la lettre N.
	- Si le smartphone se trouve dans un étui, retirez-le.
- Si vous mettez en contact un smartphone compatible NFC avec le casque, le smartphone met fin à sa connexion Bluetooth actuelle avec un autre périphérique et il se connecte au casque (basculement de la connexion par simple contact).

#### **Rubrique associée**

- [Établissement d'une connexion sans fil avec des périphériques Bluetooth](#page-20-0)
- [Déconnexion du smartphone par simple contact \(NFC\)](#page-23-0)
- [Basculement du périphérique par simple contact \(NFC\)](#page-24-0)
- [Écoute de musique à partir d'un périphérique connecté via Bluetooth](#page-58-0)

<span id="page-23-0"></span>Casque stéréo sans fil WI-C300

# **Déconnexion du smartphone par simple contact (NFC)**

Vous pouvez déconnecter le casque du smartphone connecté en les mettant tous les deux en contact.

### **1 Si l'écran du smartphone est verrouillé, déverrouillez-le.**

#### **Mettez le casque en contact avec le smartphone. 2**

Mettez le repère N du casque en contact avec le smartphone. Vous entendez le message vocal « BLUETOOTH disconnected » (BLUETOOTH déconnecté).

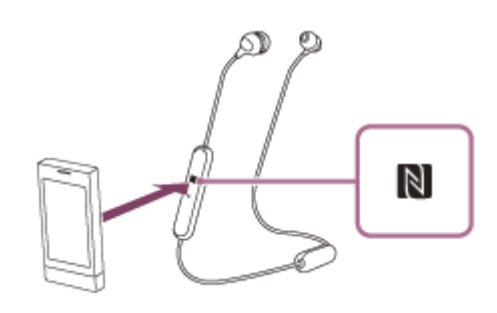

#### **Note**

Une fois le casque déconnecté du smartphone, si aucune opération n'est effectuée pendant environ 5 minutes, le casque se met automatiquement hors tension. Pour préalablement mettre le casque hors tension, appuyez sur le bouton (') et maintenez-le enfoncé pendant environ 2 secondes. Vous entendez alors le message vocal « Power off » (Mise hors tension), le témoin (bleu) disparaît et le casque est mis hors tension.

<span id="page-24-0"></span>Casque stéréo sans fil WI-C300

# **Basculement du périphérique par simple contact (NFC)**

- Lorsque le casque est connecté à un périphérique Bluetooth, si vous touchez le casque avec un smartphone compatible NFC, le casque se connecte au smartphone avec lequel il a été mis en contact en dernier (basculement de la connexion par simple contact). Toutefois, si vous parlez dans un téléphone portable Bluetooth connecté au casque, vous ne pouvez pas basculer la connexion Bluetooth par simple contact.
- Lorsque le casque est connecté à un smartphone compatible NFC, si vous mettez le smartphone en contact avec un autre casque compatible NFC Bluetooth ou une enceinte Bluetooth, le smartphone se déconnecte du casque, et se connecte au périphérique Bluetooth touché.

### **Note**

Si l'écran du smartphone est verrouillé, déverrouillez-le.

<span id="page-25-0"></span>Casque stéréo sans fil WI-C300

# **Pairage et connexion à un smartphone Android**

Le pairage est le processus requis pour créer un lien entre des périphériques Bluetooth pour leur permettre de communiquer sans fil. Vous devez apparier un périphérique au casque pour pouvoir établir une connexion Bluetooth la première fois.

Avant de commencer l'opération de pairage, assurez-vous que :

- Le smartphone est placé à moins de 1 mètre du casque.
- **Le casque est suffisamment chargé.**
- Le mode d'emploi du smartphone est à portée de main.

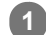

### **Entrez en mode de pairage sur le casque.**

Mettez le casque sous tension, lorsque vous appairez le casque avec un périphérique pour la première fois après l'achat, ou si vous initialisez le casque (le casque ne dispose pas d'informations de pairage). Le casque passe automatiquement en mode de pairage.

Si ce n'est pas le premier périphérique que vous appariez au casque (le casque contient des informations de pairage pour d'autres périphériques), appuyez sur le bouton (<sup>1</sup>) et maintenez-le enfoncé pendant environ 7 secondes.

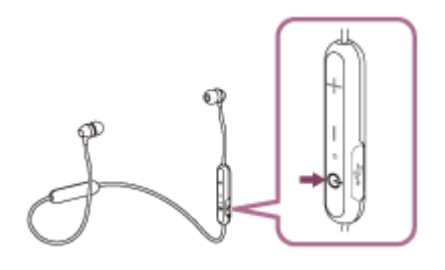

Vérifiez que les témoins bleu et rouge clignotent à tour de rôle lorsque vous relâchez le bouton. Vous entendez le message vocal « BLUETOOTH pairing » (Pairage BLUETOOTH en cours).

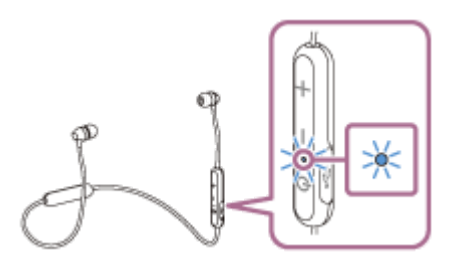

**2 Si l'écran du smartphone Android est verrouillé, déverrouillez-le.**

### **3 Cherchez ce casque sur le smartphone.**

**1.** Sélectionnez [Setting] — [Bluetooth].

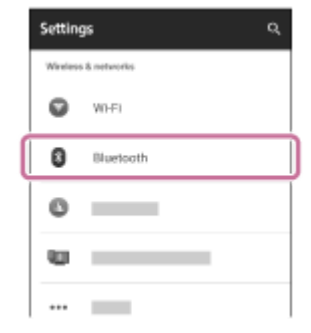

2. Effleurez  $\begin{bmatrix} \bullet \\ \bullet \end{bmatrix}$  à côté de [Bluetooth] pour activer la fonction Bluetooth.

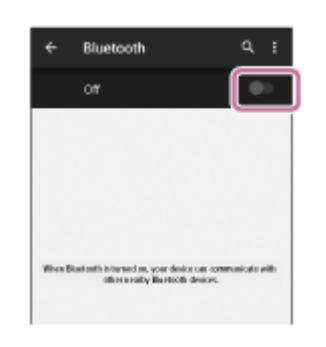

### **Effleurez [WI-C300].**

**4**

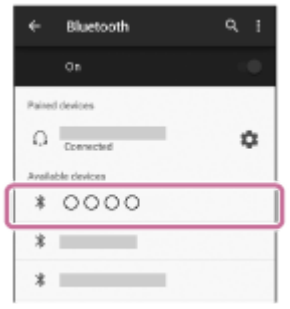

Si un code (\*) est demandé sur l'écran du smartphone, saisissez «0000». Le casque et le smartphone sont appariés et connectés. Vous entendez le message vocal « BLUETOOTH connected » (BLUETOOTH connecté).

Si la connexion n'a pas réussi, voir [«Connexion à un smartphone Android apparié](#page-28-0)». Si [WI-C300] n'apparaît pas sur l'écran, recommencez à partir de l'étape 3.

Un code peut être appelé « Code d'authentification », « Code PIN » ou « Mot de passe ».

#### **Astuce**

- La procédure ci-dessus est un exemple. Pour plus de détails, reportez-vous au mode d'emploi fourni avec votre smartphone Android.
- Pour supprimer toutes les informations de pairage, voir [«Initialisation du casque pour restaurer les paramètres d'usine](#page-94-0)».

#### **Note**

- Si aucun pairage n'est établi dans les 5 minutes environ, le mode de pairage est annulé et le casque s'éteint. Dans ce cas, reprenez la procédure à partir de l'étape 1.
- Une fois les périphériques Bluetooth appariés, il n'est pas nécessaire de procéder à nouveau à leur pairage, sauf dans les cas suivants :
	- Les informations de pairage ont été supprimées après une réparation, etc.
	- Quand un 9ème périphérique est apparié. Le casque ne peut être apparié qu'à 8 périphériques maximum. Si un nouveau périphérique est apparié alors que 8 le sont déjà, le périphérique apparié avec la durée de connexion la plus ancienne est remplacé par le nouveau.
	- Les informations de pairage du casque ont été supprimées du périphérique Bluetooth.
- Lorsque le casque est initialisé, toutes les informations de pairage sont supprimées. Dans ce cas, supprimez du périphérique Bluetooth les informations de pairage du casque, puis appariez-les de nouveau.
- Le casque peut être apparié à plusieurs périphériques, mais il ne peut lire de la musique que depuis un périphérique apparié à la fois.

#### **Rubrique associée**

- [Établissement d'une connexion sans fil avec des périphériques Bluetooth](#page-20-0)
- [Connexion à un smartphone Android apparié](#page-28-0)
- [Écoute de musique à partir d'un périphérique connecté via Bluetooth](#page-58-0)
- [Initialisation du casque pour restaurer les paramètres d'usine](#page-94-0)

<span id="page-28-0"></span>Casque stéréo sans fil WI-C300

# **Connexion à un smartphone Android apparié**

### **1 Si l'écran du smartphone Android est verrouillé, déverrouillez-le.**

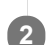

### **Mettez le casque sous tension.**

Appuyez sur le bouton  $(1)$  et maintenez-le enfoncé pendant environ 2 secondes.

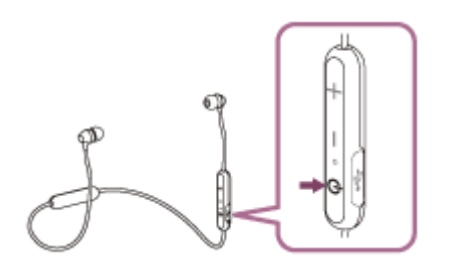

Vérifiez que le témoin (bleu) clignote lorsque vous relâchez le bouton. Vous entendez le message vocal « Power on » (Mise sous tension).

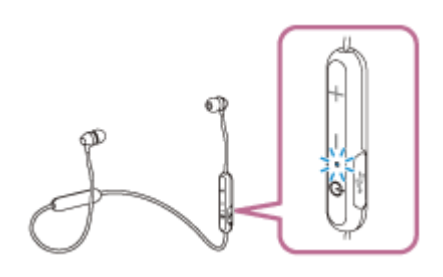

Dès que le casque est mis sous tension, vous entendez le message « BLUETOOTH connected » (BLUETOOTH connecté) s'il s'est automatiquement connecté au dernier périphérique connecté.

Vérifiez l'état de la connexion sur le smartphone Android. Si la connexion n'est pas établie, passez à l'étape 3.

### **3 Affichez les périphériques appariés avec le smartphone.**

**1.** Sélectionnez [Setting] — [Bluetooth].

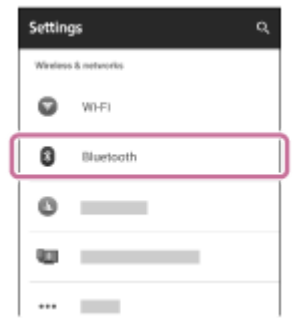

**2.** Effleurez [ $\Box$ ] en regard de [Bluetooth] pour activer la fonction Bluetooth.

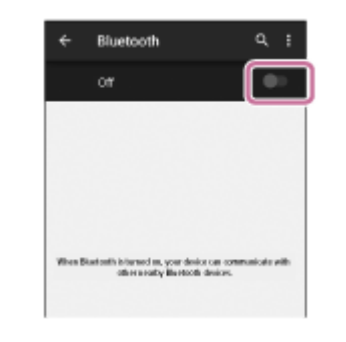

### **Effleurez [WI-C300].**

**4**

Vous entendez le message vocal « BLUETOOTH connected » (BLUETOOTH connecté).

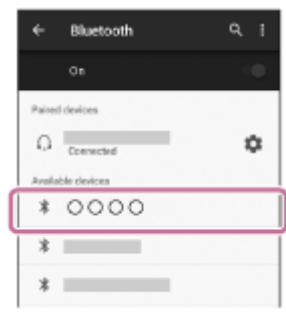

#### **Astuce**

La procédure ci-dessus est un exemple. Pour plus de détails, reportez-vous au mode d'emploi fourni avec votre smartphone Android.

#### **Note**

- Si le dernier périphérique Bluetooth connecté est placé à proximité du casque, ce dernier peut se connecter automatiquement au périphérique, simplement lors de l'activation du casque. Dans ce cas, désactivez la fonction Bluetooth du périphérique Bluetooth ou mettez-le hors tension.
- Si vous ne pouvez pas connecter votre smartphone au casque, désactivez le pairage de votre smartphone et procédez de nouveau au pairage. Pour plus de détails, reportez-vous au mode d'emploi fourni avec votre smartphone.
- Dans le cas où les informations de pairage du casque ont été supprimées du smartphone, le casque peut entrer en mode de pairage lorsque vous mettez le casque sous tension.

#### **Rubrique associée**

- [Établissement d'une connexion sans fil avec des périphériques Bluetooth](#page-20-0)
- [Pairage et connexion à un smartphone Android](#page-25-0)
- [Écoute de musique à partir d'un périphérique connecté via Bluetooth](#page-58-0)

<span id="page-30-0"></span>Casque stéréo sans fil WI-C300

# **Pairage et connexion à un iPhone**

Le pairage est le processus requis pour créer un lien entre des périphériques Bluetooth pour leur permettre de communiquer sans fil. Vous devez apparier un périphérique au casque pour pouvoir établir une connexion Bluetooth la première fois.

Avant de commencer l'opération de pairage, assurez-vous que :

- L'iPhone est placé à moins de 1 mètre(3 pieds) du casque.
- **Le casque est suffisamment chargé.**
- Le mode d'emploi de l'iPhone est à portée de main.

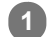

### **Entrez en mode de pairage sur le casque.**

Mettez le casque sous tension, lorsque vous appairez le casque avec un périphérique pour la première fois après l'achat, ou si vous initialisez le casque (le casque ne dispose pas d'informations de pairage). Le casque passe automatiquement en mode de pairage.

Si ce n'est pas le premier périphérique que vous appariez au casque (le casque contient des informations de pairage pour d'autres périphériques), appuyez sur le bouton (<sup>1</sup>) et maintenez-le enfoncé pendant environ 7 secondes.

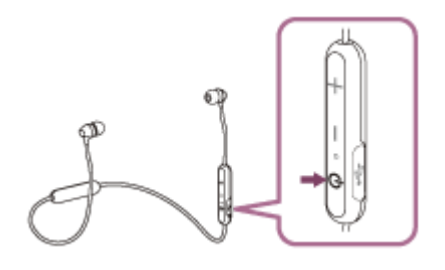

Vérifiez que les témoins bleu et rouge clignotent à tour de rôle lorsque vous relâchez le bouton. Vous entendez le message vocal « BLUETOOTH pairing » (Pairage BLUETOOTH en cours).

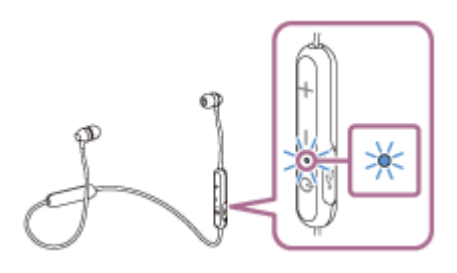

**2 Si l'écran de l'iPhone est verrouillé, déverrouillez-le.**

**3 Sélectionnez le paramètre Bluetooth sur l'iPhone.**

- **1.** Sélectionnez [Settings].
- **2.** Effleurez [Bluetooth].

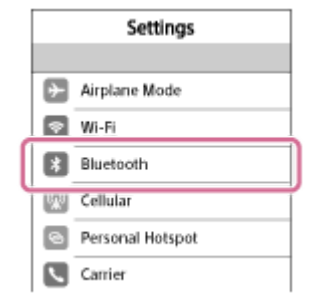

**3.** Effleurez  $[$   $]$  pour le remplacer par  $[$   $]$  (pour activer la fonction Bluetooth).

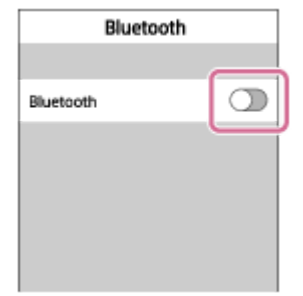

### **Effleurez [WI-C300].**

**4**

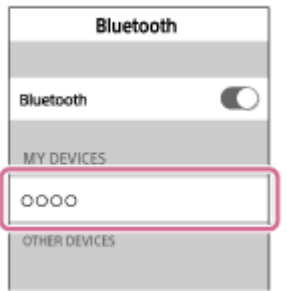

Si un code (\*) est demandé sur l'écran du smartphone, saisissez «0000». Le casque et l'iPhone sont appariés et connectés. Vous entendez le message vocal « BLUETOOTH connected » (BLUETOOTH connecté).

Si la connexion n'a pas réussi, voir [«Connexion à un iPhone apparié»](#page-33-0).

Si [WI-C300] n'apparaît pas sur l'écran, recommencez à partir de l'étape 3.

Un code peut être appelé « Code d'authentification », « Code PIN » ou « Mot de passe ».

#### **Astuce**

- La procédure ci-dessus est un exemple. Pour plus de détails, reportez-vous au mode d'emploi fourni avec votre iPhone.
- Pour supprimer toutes les informations de pairage, voir [«Initialisation du casque pour restaurer les paramètres d'usine](#page-94-0)».

#### **Note**

- Si aucun pairage n'est établi dans les 5 minutes, le mode de pairage est annulé et le casque s'éteint. Dans ce cas, reprenez la procédure à partir de l'étape 1.
- Une fois les périphériques Bluetooth appariés, il n'est pas nécessaire de procéder à nouveau à leur pairage, sauf dans les cas suivants :
	- Les informations de pairage ont été supprimées après une réparation, etc.
	- Un 9ème périphérique est apparié. Le casque peut être apparié à 8 périphériques maximum. Si un nouveau périphérique est apparié alors que 8 le sont déjà, le périphérique apparié avec la durée de connexion la plus ancienne est remplacé par le nouveau.

Les informations de pairage du casque ont été supprimées du périphérique Bluetooth.

Le casque est initialisé.

Toutes les informations de pairage sont supprimées. Dans ce cas, supprimez du périphérique Bluetooth les informations de pairage du casque, puis appariez-les de nouveau.

- Si les informations de pairage ont été supprimées en initialisant le casque, etc., supprimez les informations de pairage de votre iPhone pour le casque, et appariez-les de nouveau.
- Le casque peut être apparié à plusieurs périphériques, mais il ne peut lire de la musique que depuis un périphérique apparié à la fois.

#### **Rubrique associée**

- [Établissement d'une connexion sans fil avec des périphériques Bluetooth](#page-20-0)
- [Connexion à un iPhone apparié](#page-33-0)
- [Écoute de musique à partir d'un périphérique connecté via Bluetooth](#page-58-0)
- [Initialisation du casque pour restaurer les paramètres d'usine](#page-94-0)

<span id="page-33-0"></span>Casque stéréo sans fil WI-C300

# **Connexion à un iPhone apparié**

## **1 Si l'écran de l'iPhone est verrouillé, déverrouillez-le.**

# **2**

### **Mettez le casque sous tension.**

Appuyez sur le bouton  $(1)$  et maintenez-le enfoncé pendant environ 2 secondes.

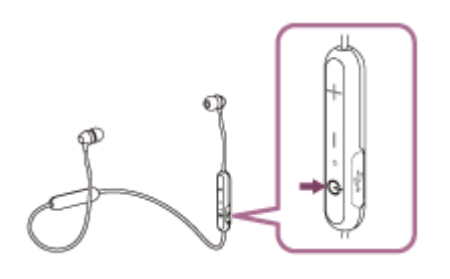

Vérifiez que le témoin (bleu) clignote lorsque vous relâchez le bouton. Vous entendez le message vocal « Power on » (Mise sous tension).

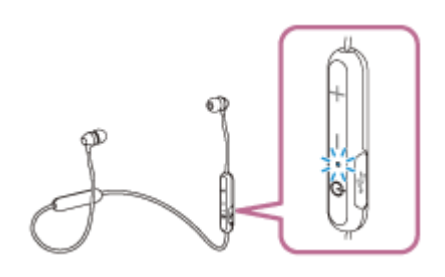

Dès que le casque est mis sous tension, vous entendez le message « BLUETOOTH connected » (BLUETOOTH connecté) s'il s'est automatiquement connecté au dernier périphérique connecté. Vérifiez l'état de la connexion sur l'iPhone. Si la connexion n'est pas établie, passez à l'étape 3.

## **3 Affichez les périphériques appariés à l'aide de l'iPhone.**

- **1.** Sélectionnez [Settings].
- **2.** Effleurez [Bluetooth].

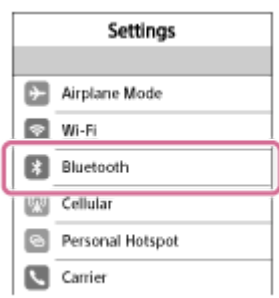

**3.** Effleurez  $[()$ ] pour le remplacer par  $[()]$  (pour activer la fonction Bluetooth).

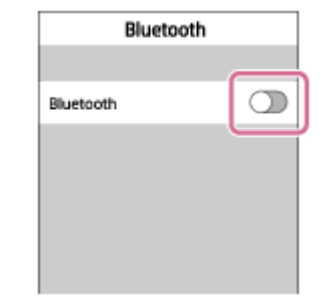

#### **Effleurez [WI-C300]. 4**

Vous entendez le message vocal « BLUETOOTH connected » (BLUETOOTH connecté).

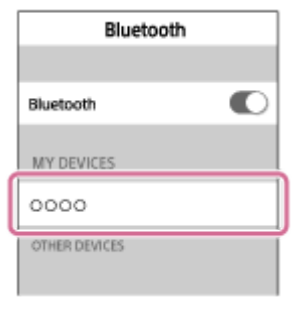

#### **Astuce**

La procédure ci-dessus est un exemple. Pour plus de détails, reportez-vous au mode d'emploi fourni avec votre iPhone.

### **Note**

- Si le dernier périphérique Bluetooth connecté est placé à proximité du casque, ce dernier peut se connecter automatiquement au périphérique, simplement lors de l'activation du casque. Dans ce cas, désactivez la fonction Bluetooth du périphérique Bluetooth ou mettez-le hors tension.
- Si vous ne pouvez pas connecter votre périphérique iPhone au casque, désactivez le pairage de votre périphérique iPhone et procédez de nouveau au pairage. Pour plus de détails, reportez-vous au mode d'emploi fourni avec votre iPhone.
- Dans le cas où les informations de pairage du casque ont été supprimées de l'iPhone, le casque peut entrer en mode de pairage lorsque vous mettez le casque sous tension.

#### **Rubrique associée**

- [Établissement d'une connexion sans fil avec des périphériques Bluetooth](#page-20-0)
- [Pairage et connexion à un iPhone](#page-30-0)
- [Écoute de musique à partir d'un périphérique connecté via Bluetooth](#page-58-0)

**1**

<span id="page-35-0"></span>Casque stéréo sans fil WI-C300

# **Pairage et connexion à un ordinateur (Windows 10)**

Vous pouvez enregistrer (apparier) un ordinateur compatible Bluetooth (Windows 10) au casque, puis établir une connexion Bluetooth. Vous devez apparier un périphérique au casque pour pouvoir établir une connexion Bluetooth la première fois.

Avant de commencer l'opération de pairage, assurez-vous que :

- Votre ordinateur possède une fonction Bluetooth qui vous permettra d'écouter de la musique en mode sans fil sur le casque (A2DP).
- L'ordinateur est placé à moins de 1 mètre (3 pieds) du casque.
- **Le casque est suffisamment chargé.**
- Le mode d'emploi de l'ordinateur est à portée de main.
- Selon l'ordinateur, il peut être nécessaire d'activer l'adaptateur Bluetooth intégré. Pour vérifier si votre ordinateur dispose effectivement d'un adaptateur Bluetooth et pour savoir comment l'activer, reportez-vous au mode d'emploi fourni avec l'ordinateur.

### **Entrez en mode de pairage sur le casque.**

Mettez le casque sous tension, lorsque vous appairez le casque avec un périphérique pour la première fois après l'achat, ou si vous initialisez le casque (le casque ne dispose pas d'informations de pairage). Le casque passe automatiquement en mode de pairage.

Si ce n'est pas le premier périphérique que vous appariez au casque (le casque contient des informations de pairage pour d'autres périphériques), appuyez sur le bouton (<sup>1</sup>) et maintenez-le enfoncé pendant environ 7 secondes.

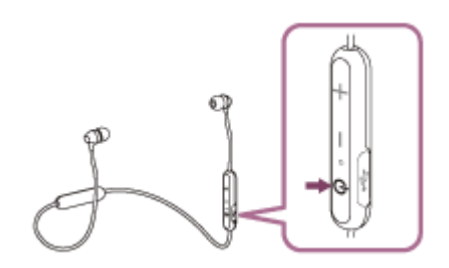

Vérifiez que les témoins bleu et rouge clignotent à tour de rôle lorsque vous relâchez le bouton. Vous entendez le message vocal « BLUETOOTH pairing » (Pairage BLUETOOTH en cours).

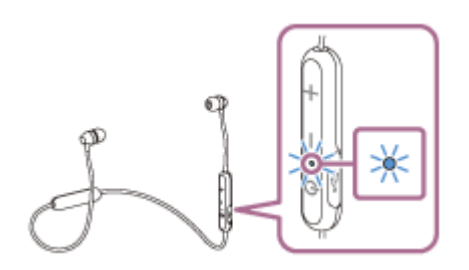

**2 Quittez le mode de mise en veille sur l'ordinateur.**

**3 Enregistrez le casque à l'aide de l'ordinateur.**

- **1.** Cliquez sur le bouton [Start], puis sur [Settings].
- **2.** Cliquez sur [Devices].
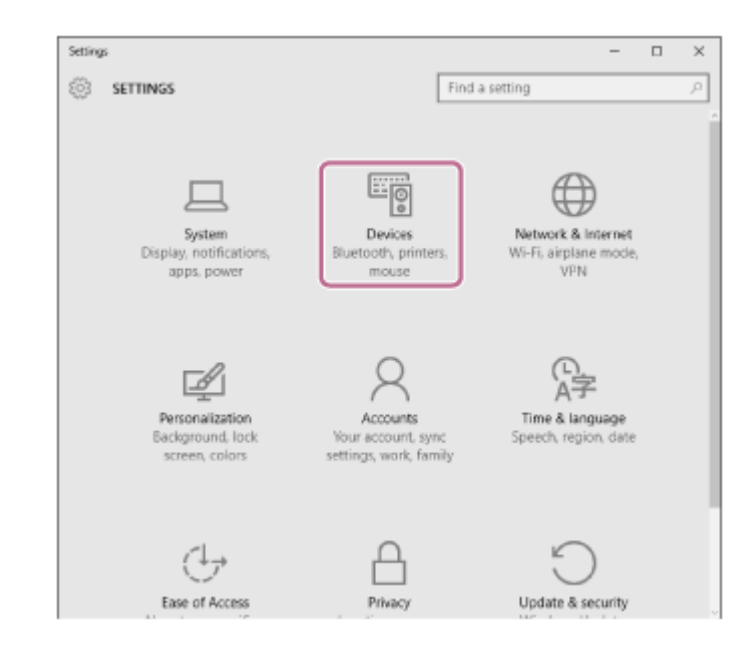

**3.** Cliquez sur l'onglet [Bluetooth], puis sur le bouton [Bluetooth] pour activer la fonction Bluetooth.

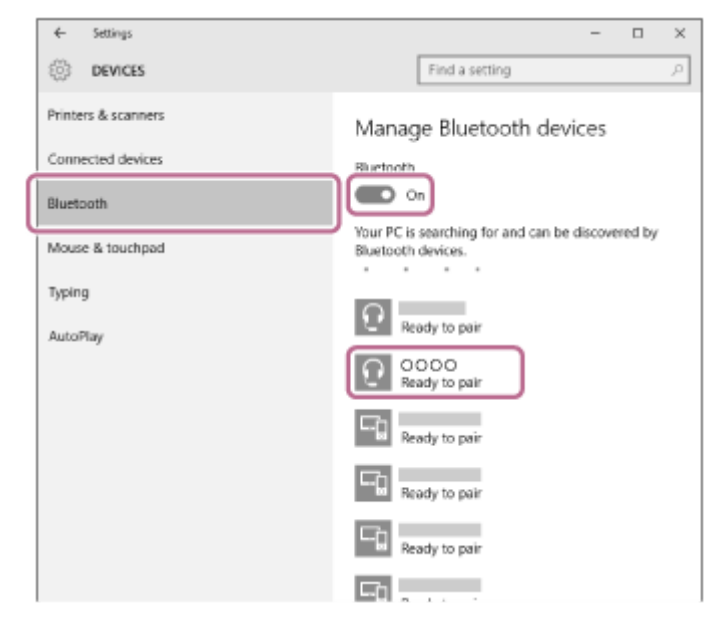

**4.** Sélectionnez [WI-C300], puis cliquez sur [Pair].

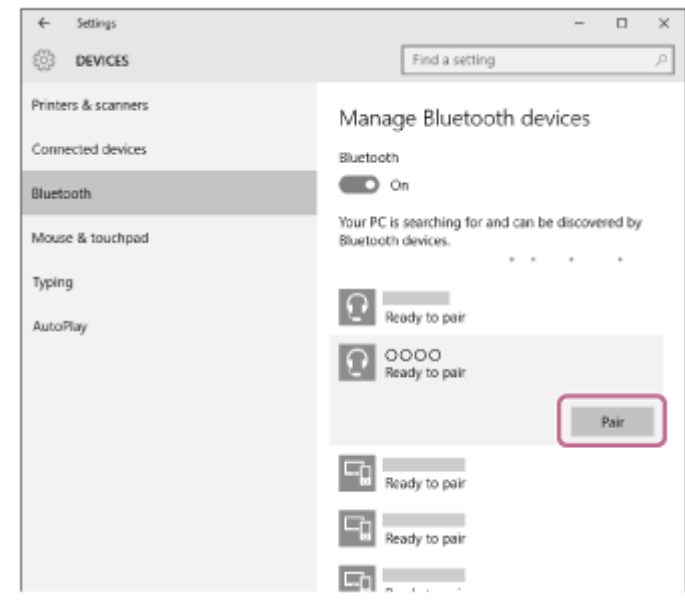

Si un code (\*) est demandé sur l'écran de l'ordinateur, saisissez «0000».

Le casque et l'ordinateur sont appariés et connectés. Vous entendez le message vocal « BLUETOOTH connected » (BLUETOOTH connecté).

[Si les appareils ne sont pas connectés, reportez-vous à la section «Connexion à un ordinateur apparié \(Windows](#page-44-0) 10)».

Si [WI-C300] n'apparaît pas sur l'écran, recommencez à partir de l'étape 3.

Un code peut être appelé « Code d'authentification », « Code PIN » ou « Mot de passe ».

#### **Astuce**

- La procédure ci-dessus est un exemple. Pour plus de détails, reportez-vous au mode d'emploi fourni avec votre ordinateur.
- Pour supprimer toutes les informations de pairage, voir [«Initialisation du casque pour restaurer les paramètres d'usine](#page-94-0)».

#### **Note**

- Si aucun pairage n'est établi dans les 5 minutes environ, le mode de pairage est annulé et le casque s'éteint. Dans ce cas, reprenez la procédure à partir de l'étape 1.
- Une fois les périphériques Bluetooth appariés, il n'est pas nécessaire de procéder à nouveau à leur pairage, sauf dans les cas suivants :
	- Les informations de pairage ont été supprimées après une réparation, etc.
	- Quand un 9ème périphérique est apparié. Le casque ne peut être apparié qu'à 8 périphériques maximum. Si un nouveau périphérique est apparié alors que 8 le sont déjà, le périphérique apparié avec la durée de connexion la plus ancienne est remplacé par le nouveau.
	- Les informations de pairage du casque ont été supprimées du périphérique Bluetooth.
	- Lorsque le casque est initialisé, toutes les informations de pairage sont supprimées. Dans ce cas, supprimez du périphérique Bluetooth les informations de pairage du casque, puis appariez-les de nouveau.
- Le casque peut être apparié à plusieurs périphériques, mais il ne peut lire de la musique que depuis un périphérique apparié à la fois.

#### **Rubrique associée**

- [Établissement d'une connexion sans fil avec des périphériques Bluetooth](#page-20-0)
- [Connexion à un ordinateur apparié \(Windows 10\)](#page-44-0)
- [Écoute de musique à partir d'un périphérique connecté via Bluetooth](#page-58-0)
- [Coupure de la connexion Bluetooth \(après utilisation\)](#page-57-0)
- [Initialisation du casque pour restaurer les paramètres d'usine](#page-94-0)

**1**

<span id="page-38-0"></span>Casque stéréo sans fil WI-C300

# **Pairage et connexion à un ordinateur (Windows 8/Windows 8.1)**

Le pairage est le processus requis pour créer un lien entre des périphériques Bluetooth pour leur permettre de communiquer sans fil. Vous devez apparier un périphérique au casque pour pouvoir établir une connexion Bluetooth la première fois.

Avant de commencer l'opération de pairage, assurez-vous que :

- Votre ordinateur possède une fonction Bluetooth qui vous permettra d'écouter de la musique en mode sans fil sur le casque (A2DP).
- L'ordinateur est placé à moins de 1 mètre (3 pieds) du casque.
- **Le casque est suffisamment chargé.**
- Le mode d'emploi de l'ordinateur est à portée de main.
- Selon l'ordinateur, vous devez allumer l'adaptateur Bluetooth intégré. Pour vérifier si votre ordinateur dispose effectivement d'un adaptateur Bluetooth et pour savoir comment l'activer, reportez-vous au mode d'emploi fourni avec l'ordinateur.

### **Entrez en mode de pairage sur le casque.**

Mettez le casque sous tension, lorsque vous appairez le casque avec un périphérique pour la première fois après l'achat, ou si vous initialisez le casque (le casque ne dispose pas d'informations de pairage). Le casque passe automatiquement en mode de pairage.

Si ce n'est pas le premier périphérique que vous appariez au casque (le casque contient des informations de pairage pour d'autres périphériques), appuyez sur le bouton (<sup>1</sup>) et maintenez-le enfoncé pendant environ 7 secondes.

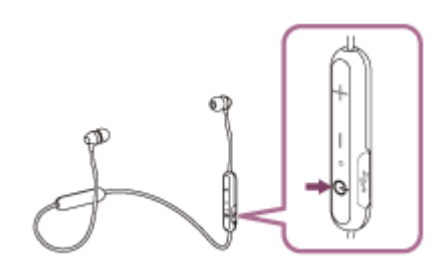

Vérifiez que les témoins bleu et rouge clignotent à tour de rôle lorsque vous relâchez le bouton. Vous entendez le message vocal « BLUETOOTH pairing » (Pairage BLUETOOTH en cours).

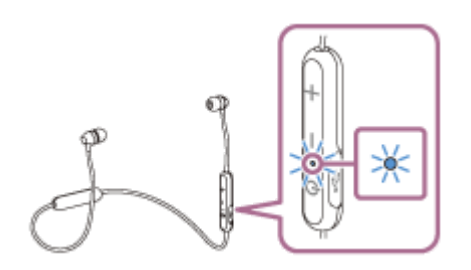

**2 Quittez le mode de mise en veille sur l'ordinateur.**

#### **3 Enregistrez le casque à l'aide de l'ordinateur.**

Placez le pointeur de la souris dans le coin supérieur droit de l'écran (si vous utilisez un écran tactile, balayez **1.** l'écran en partant du bord droit), puis sélectionnez [Settings] dans la barre d'icônes.

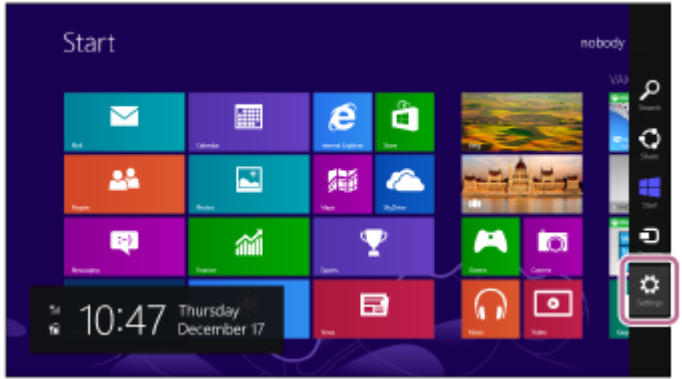

**2.** Sélectionnez [Change PC settings] dans la zone [Settings].

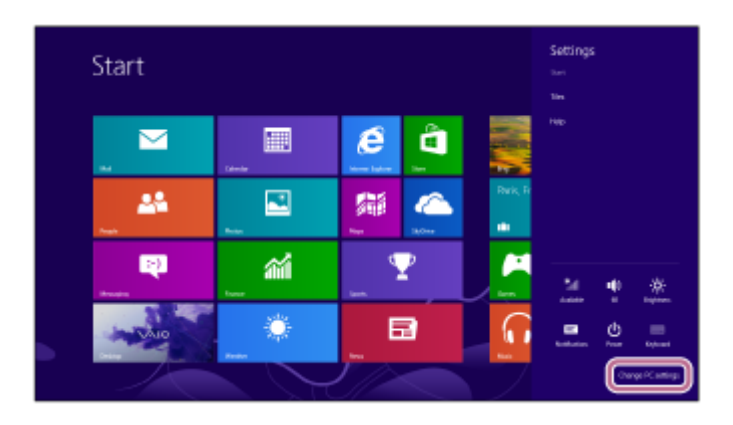

- **3.** Sélectionnez [Devices] de [PC settings].
- **4.** Sélectionnez [Add a device].

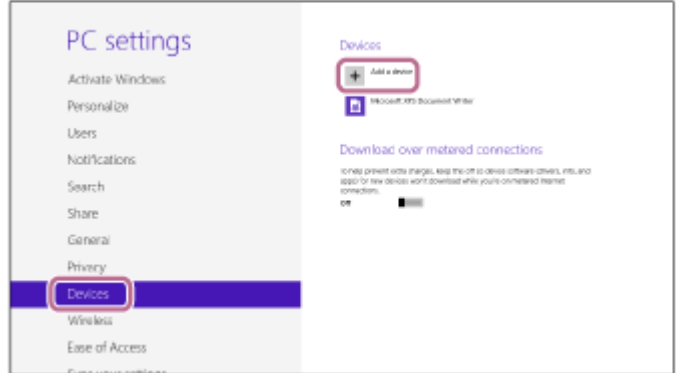

Sélectionnez [WI-C300]. **5.**

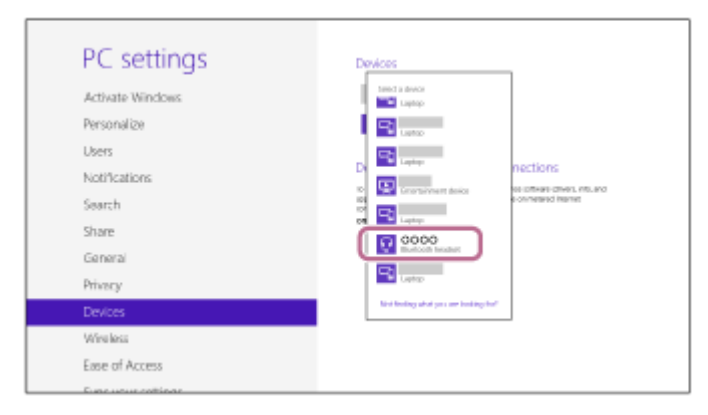

Si un code (\*) est demandé sur l'écran de l'ordinateur, saisissez «0000».

Le casque et l'ordinateur sont appariés et connectés. Vous entendez le message vocal « BLUETOOTH connected » (BLUETOOTH connecté).

Si la connexion n'a pas réussi, voir [«Connexion à un ordinateur apparié \(Windows 8/Windows 8.1\)»](#page-47-0). Si [WI-C300] n'apparaît pas sur l'écran, recommencez à partir de l'étape 3.

Un code peut être appelé « Code d'authentification », « Code PIN » ou « Mot de passe ».

#### **Astuce**

- La procédure ci-dessus est un exemple. Pour plus de détails, reportez-vous au mode d'emploi fourni avec votre ordinateur.
- Pour supprimer toutes les informations de pairage, voir [«Initialisation du casque pour restaurer les paramètres d'usine](#page-94-0)».

#### **Note**

- Si aucun pairage n'est établi dans les 5 minutes environ, le mode de pairage est annulé et le casque s'éteint. Dans ce cas, reprenez la procédure à partir de l'étape 1.
- Une fois les périphériques Bluetooth appariés, il n'est pas nécessaire de procéder à nouveau à leur pairage, sauf dans les cas suivants :
	- Les informations de pairage ont été supprimées après une réparation, etc.
	- Un 9ème périphérique est apparié. Le casque peut être apparié à 8 périphériques maximum. Si un nouveau périphérique est apparié alors que 8 le sont déjà, le périphérique apparié avec la durée de connexion la plus ancienne est remplacé par le nouveau.
	- Les informations de pairage du casque ont été supprimées du périphérique Bluetooth.
	- Le casque est initialisé.

Toutes les informations de pairage sont supprimées. Dans ce cas, supprimez du périphérique Bluetooth les informations de pairage du casque, puis appariez-les de nouveau.

Le casque peut être apparié à plusieurs périphériques, mais il ne peut lire de la musique que depuis un périphérique apparié à la fois.

#### **Rubrique associée**

- [Établissement d'une connexion sans fil avec des périphériques Bluetooth](#page-20-0)
- [Connexion à un ordinateur apparié \(Windows 8/Windows 8.1\)](#page-47-0)
- [Écoute de musique à partir d'un périphérique connecté via Bluetooth](#page-58-0)
- [Coupure de la connexion Bluetooth \(après utilisation\)](#page-57-0)
- [Initialisation du casque pour restaurer les paramètres d'usine](#page-94-0)

**1**

<span id="page-41-0"></span>[Guide d'aide](#page-0-0)

Casque stéréo sans fil WI-C300

# **Pairage et connexion à un ordinateur (Windows 7)**

Le pairage est le processus requis pour créer un lien entre des périphériques Bluetooth pour leur permettre de communiquer sans fil. Vous devez apparier un périphérique au casque pour pouvoir établir une connexion Bluetooth la première fois.

Avant de commencer l'opération de pairage, assurez-vous que :

- Votre ordinateur possède une fonction Bluetooth qui vous permettra d'écouter de la musique en mode sans fil sur le casque (A2DP).
- L'ordinateur est placé à moins de 1 mètre (3 pieds) du casque.
- **Le casque est suffisamment chargé.**
- Le mode d'emploi de l'ordinateur est à portée de main.
- Selon l'ordinateur, vous devez allumer l'adaptateur Bluetooth intégré. Pour vérifier si votre ordinateur dispose effectivement d'un adaptateur Bluetooth et pour savoir comment l'activer, reportez-vous au mode d'emploi fourni avec l'ordinateur.

### **Entrez en mode de pairage sur le casque.**

Mettez le casque sous tension, lorsque vous appairez le casque avec un périphérique pour la première fois après l'achat, ou si vous initialisez le casque (le casque ne dispose pas d'informations de pairage). Le casque passe automatiquement en mode de pairage.

Si ce n'est pas le premier périphérique que vous appariez au casque (le casque contient des informations de pairage pour d'autres périphériques), appuyez sur le bouton (<sup>1</sup>) et maintenez-le enfoncé pendant environ 7 secondes.

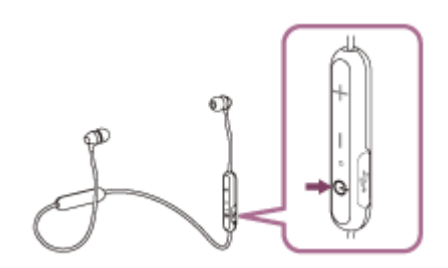

Vérifiez que les témoins bleu et rouge clignotent à tour de rôle lorsque vous relâchez le bouton. Vous entendez le message vocal « BLUETOOTH pairing » (Pairage BLUETOOTH en cours).

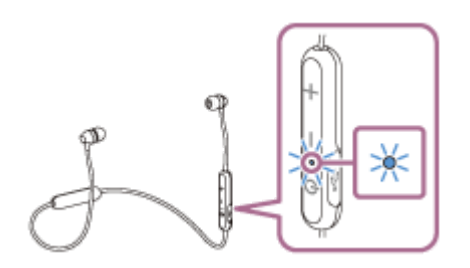

**2 Quittez le mode de mise en veille sur l'ordinateur.**

#### **3 Recherchez le casque à l'aide de l'ordinateur.**

- **1.** Cliquez sur le bouton [Start], puis sur [Devices and Printers].
- **2.** Cliquez sur [Add a device].

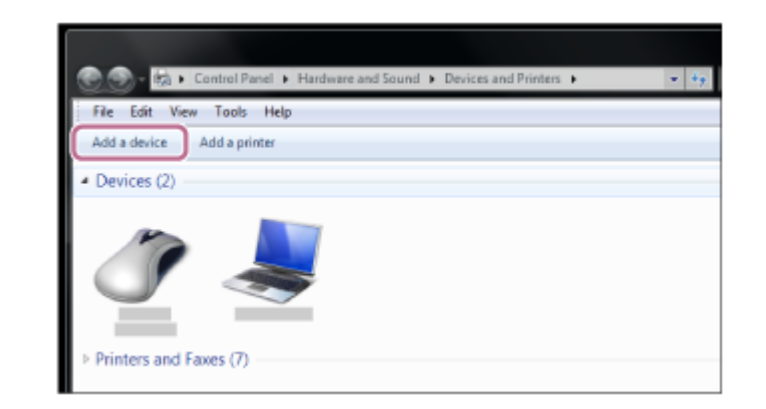

**Sélectionnez [WI-C300], puis cliquez sur [Next].**

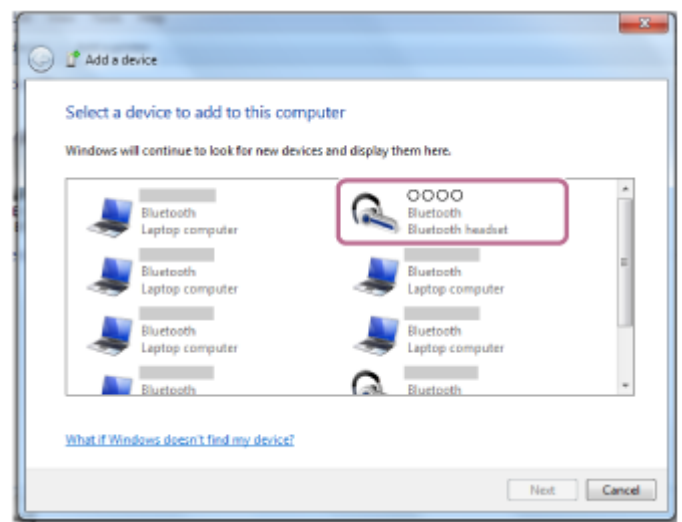

Si un code (\*) est demandé sur l'écran de l'ordinateur, saisissez «0000». Le casque et l'ordinateur sont appariés et connectés. Vous entendez le message vocal « BLUETOOTH connected » (BLUETOOTH connecté). Si la connexion n'a pas réussi, voir [«Connexion à un ordinateur apparié \(Windows 7\)](#page-51-0)».

Si [WI-C300] n'apparaît pas sur l'écran, recommencez à partir de l'étape 3.

Un code peut être appelé « Code d'authentification », « Code PIN » ou « Mot de passe ».

#### **Astuce**

**4**

- La procédure ci-dessus est un exemple. Pour plus de détails, reportez-vous au mode d'emploi fourni avec votre ordinateur.
- Pour supprimer toutes les informations de pairage, voir [«Initialisation du casque pour restaurer les paramètres d'usine](#page-94-0)».

#### **Note**

- Si aucun pairage n'est établi dans les 5 minutes environ, le mode de pairage est annulé et le casque s'éteint. Dans ce cas, reprenez la procédure à partir de l'étape 1.
- Une fois les périphériques Bluetooth appariés, il n'est pas nécessaire de procéder à nouveau à leur pairage, sauf dans les cas suivants :
	- Les informations de pairage ont été supprimées après une réparation, etc.
	- Un 9ème périphérique est apparié.
		- Le casque peut être apparié à 8 périphériques maximum. Si un nouveau périphérique est apparié alors que 8 le sont déjà, le périphérique apparié avec la durée de connexion la plus ancienne est remplacé par le nouveau.
	- Les informations de pairage du casque ont été supprimées du périphérique Bluetooth.

#### Le casque est initialisé.

Toutes les informations de pairage sont supprimées. Dans ce cas, supprimez du périphérique Bluetooth les informations de pairage du casque, puis appariez-les de nouveau.

Le casque peut être apparié à plusieurs périphériques, mais il ne peut lire de la musique que depuis un périphérique apparié à la fois.

## **Rubrique associée**

- [Établissement d'une connexion sans fil avec des périphériques Bluetooth](#page-20-0)
- [Connexion à un ordinateur apparié \(Windows 7\)](#page-51-0)
- [Écoute de musique à partir d'un périphérique connecté via Bluetooth](#page-58-0)
- [Coupure de la connexion Bluetooth \(après utilisation\)](#page-57-0)
- [Initialisation du casque pour restaurer les paramètres d'usine](#page-94-0)

# <span id="page-44-0"></span>**SONY**

**2**

[Guide d'aide](#page-0-0)

Casque stéréo sans fil WI-C300

# **Connexion à un ordinateur apparié (Windows 10)**

Avant de commencer, effectuez les opérations suivantes :

Selon l'ordinateur, vous devez allumer l'adaptateur Bluetooth intégré. Pour vérifier si votre ordinateur dispose effectivement d'un adaptateur Bluetooth et pour savoir comment l'activer, reportez-vous au mode d'emploi fourni avec l'ordinateur.

# **1 Quittez le mode de mise en veille sur l'ordinateur.**

### **Mettez le casque sous tension.**

Appuyez sur le bouton  $(1)$  et maintenez-le enfoncé pendant environ 2 secondes.

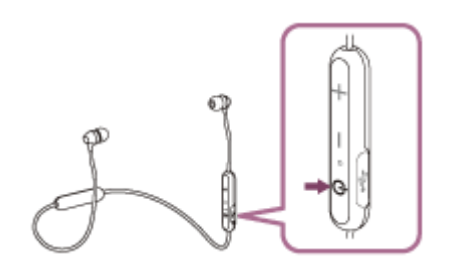

Vérifiez que le témoin (bleu) clignote lorsque vous relâchez le bouton. Vous entendez le message vocal « Power on » (Mise sous tension).

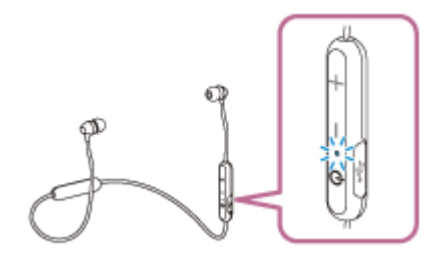

Dès que le casque est mis sous tension, vous entendez le message « BLUETOOTH connected » (BLUETOOTH connecté) s'il s'est automatiquement connecté au dernier périphérique connecté. Utilisez l'ordinateur pour vérifier si la connexion est établie. Si la connexion n'est pas établie, passez à l'étape 3. Si l'ordinateur est en liaison avec le dernier périphérique Bluetooth connecté, coupez la connexion, puis passez à l'étape suivante.

#### **3 Sélectionnez le casque à l'aide de l'ordinateur.**

**1.** Cliquez droit sur l'icône du volume de la barre d'outils Windows, puis cliquez sur [Playback devices].

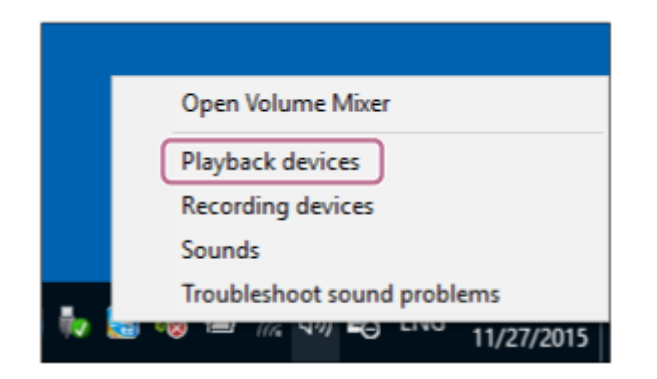

Cliquez avec le bouton droit sur [WI-C300]. **2.**

Si [WI-C300] n'est pas visible, cliquez droit sur l'écran [Sound], puis sélectionnez [Show Disabled Devices].

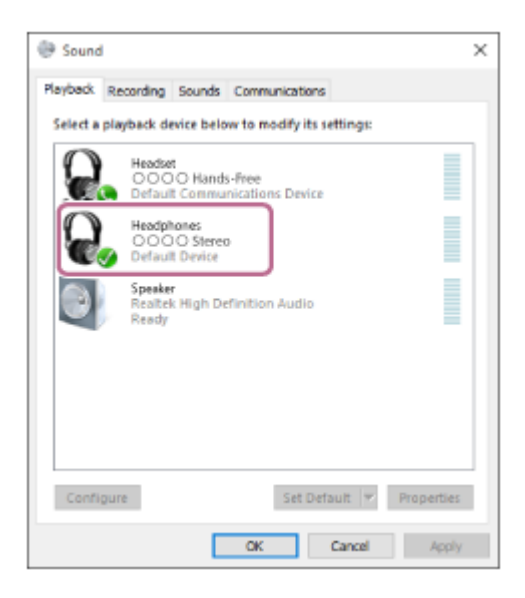

Cliquez sur [Connect]. **3.**

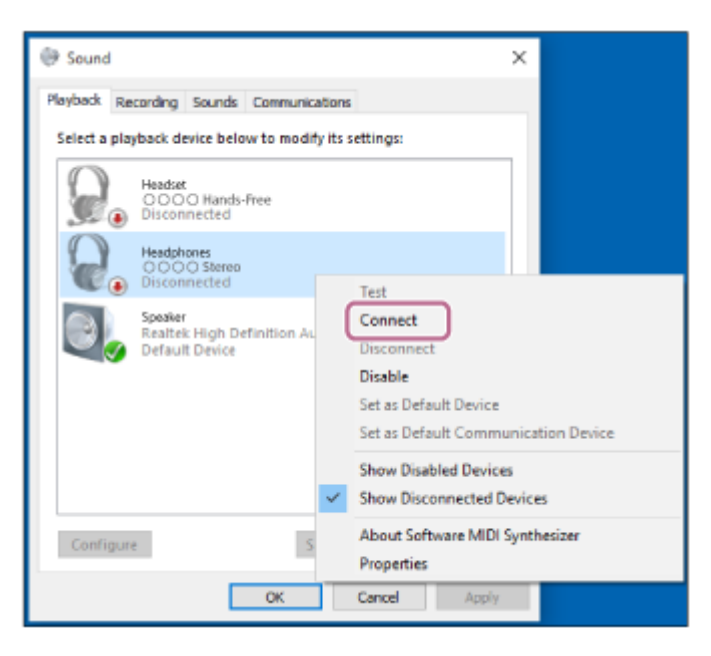

La connexion est établie.

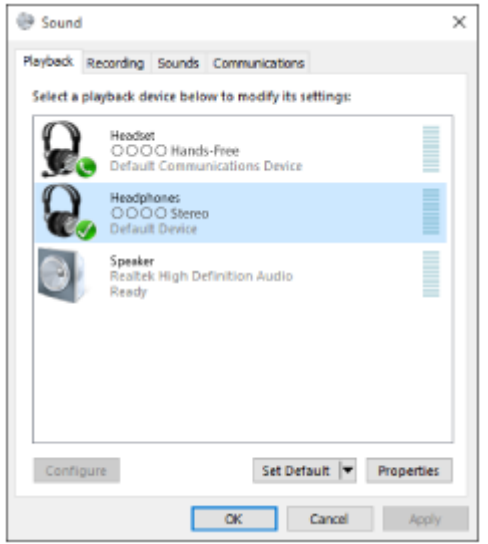

#### **Astuce**

La procédure ci-dessus est un exemple. Pour plus de détails, reportez-vous au mode d'emploi fourni avec votre ordinateur.

#### **Note**

- Si la qualité sonore de la lecture de musique est faible, veillez à ce que la fonction qui prend en charge les connexions de lecture de musique (A2DP) soit disponible sur votre ordinateur. Pour plus de détails, reportez-vous au mode d'emploi fourni avec votre ordinateur.
- Si le dernier périphérique Bluetooth connecté est placé à proximité du casque, ce dernier peut se connecter automatiquement au périphérique, simplement lors de l'activation du casque. Dans ce cas, désactivez la fonction Bluetooth du périphérique Bluetooth ou mettez-le hors tension.
- Si vous ne pouvez pas connecter votre ordinateur au casque, désactivez le pairage de votre ordinateur et procédez de nouveau au pairage. Pour plus de détails, reportez-vous au mode d'emploi fourni avec votre ordinateur.
- Dans le cas où les informations de pairage du casque ont été supprimées de l'ordinateur, le casque peut entrer en mode de pairage lorsque vous mettez le casque sous tension.

#### **Rubrique associée**

- [Établissement d'une connexion sans fil avec des périphériques Bluetooth](#page-20-0)
- [Pairage et connexion à un ordinateur \(Windows 10\)](#page-35-0)
- [Écoute de musique à partir d'un périphérique connecté via Bluetooth](#page-58-0)
- [Coupure de la connexion Bluetooth \(après utilisation\)](#page-57-0)

# <span id="page-47-0"></span>**SONY**

**2**

[Guide d'aide](#page-0-0)

Casque stéréo sans fil WI-C300

# **Connexion à un ordinateur apparié (Windows 8/Windows 8.1)**

Avant de commencer, effectuez les opérations suivantes :

Selon l'ordinateur, vous devez allumer l'adaptateur Bluetooth intégré. Pour vérifier si votre ordinateur dispose effectivement d'un adaptateur Bluetooth et pour savoir comment l'activer, reportez-vous au mode d'emploi fourni avec l'ordinateur.

# **1 Quittez le mode de mise en veille sur l'ordinateur.**

### **Mettez le casque sous tension.**

Appuyez sur le bouton  $(1)$  et maintenez-le enfoncé pendant environ 2 secondes.

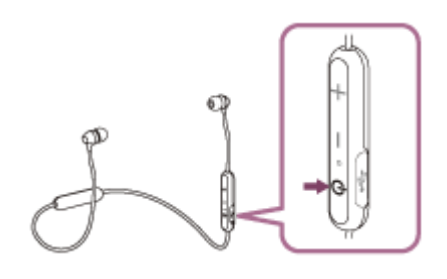

Vérifiez que le témoin (bleu) clignote lorsque vous relâchez le bouton. Vous entendez le message vocal « Power on » (Mise sous tension).

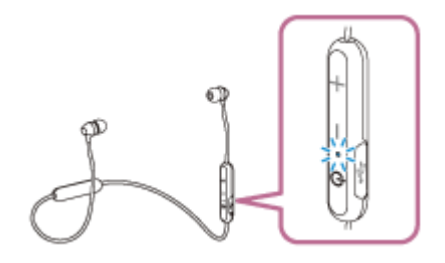

Dès que le casque est mis sous tension, vous entendez le message « BLUETOOTH connected » (BLUETOOTH connecté) s'il s'est automatiquement connecté au dernier périphérique connecté. Utilisez l'ordinateur pour vérifier si la connexion est établie. Si ce n'est pas le cas, passez à l'étape 3. Si l'ordinateur est en liaison avec le dernier périphérique Bluetooth connecté, coupez la connexion, puis passez à l'étape suivante.

#### **3 Sélectionnez le casque à l'aide de l'ordinateur.**

- **1.** Sélectionnez [Desktop] sur l'écran d'accueil.
- Placez le pointeur de la souris dans le coin supérieur droit de l'écran (si vous utilisez un écran tactile, balayez **2.** l'écran en partant du bord droit), puis sélectionnez [Settings] dans la barre d'icônes.

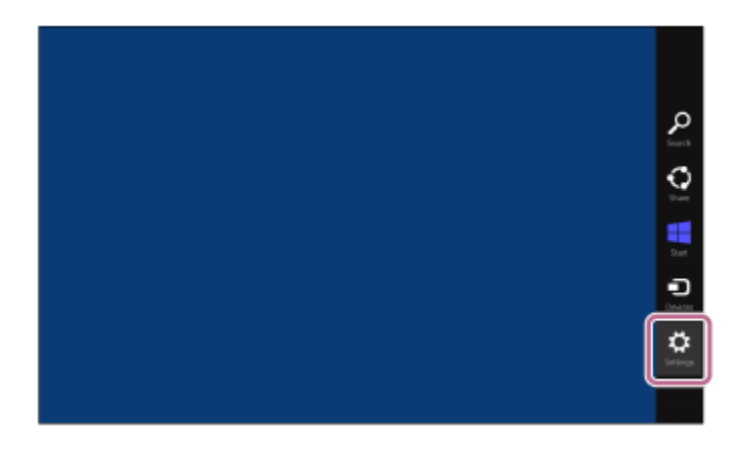

- **3.** Sélectionnez [Control Panel] dans la zone [Settings].
- **4.** Sélectionnez [Hardware and Sound], puis [Devices and Printers].

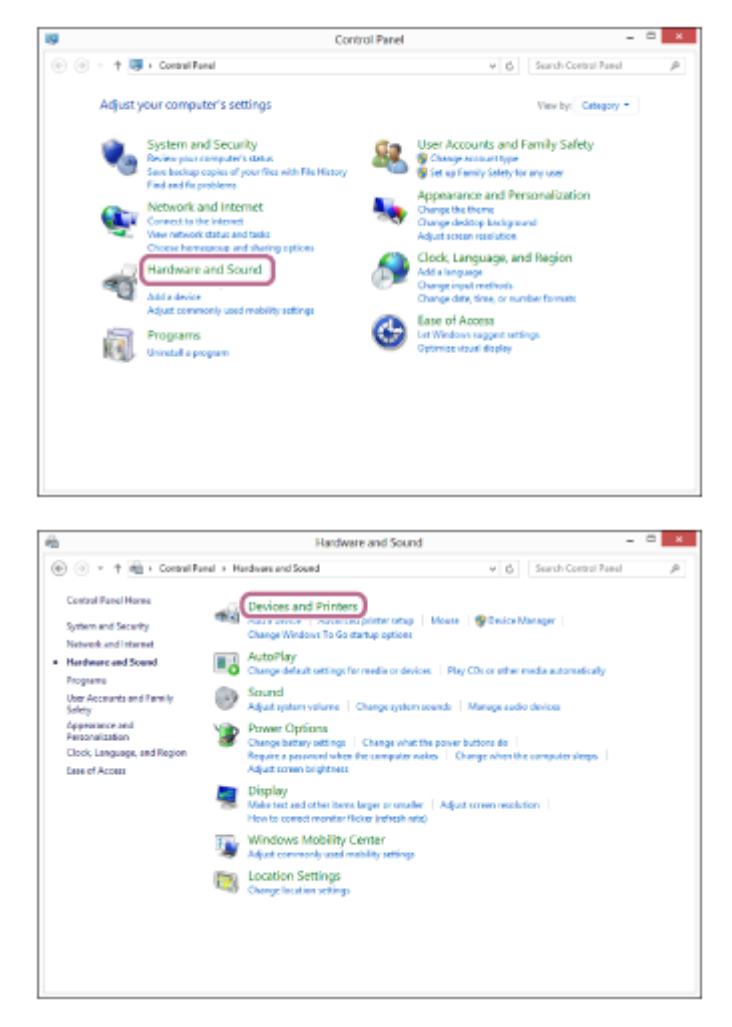

Cliquez avec le bouton droit sur [WI-C300]. **5.** Si [WI-C300] n'est pas affiché sur l'écran [Sound], cliquez droit sur l'écran [Sound], puis sélectionnez [Show Disabled Devices].

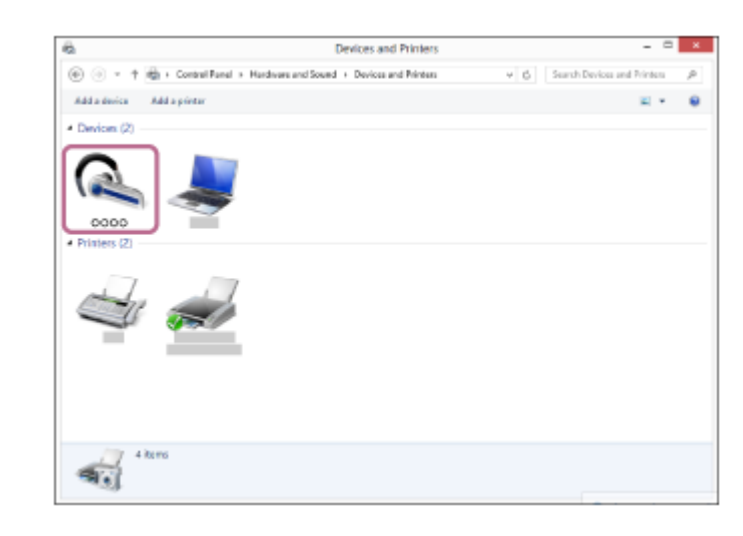

**6.** Sélectionnez [Connect] dans le menu affiché.

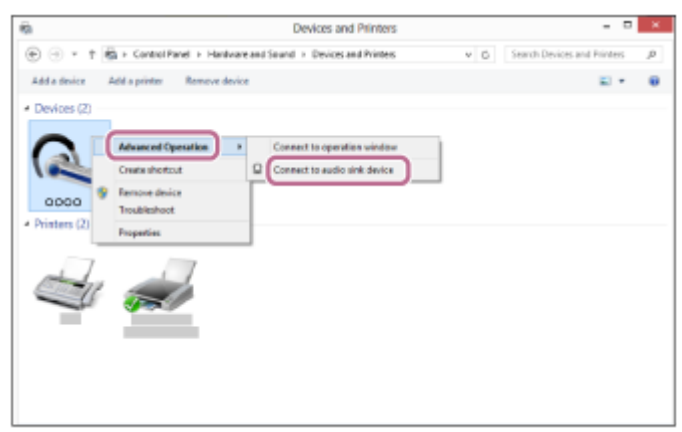

#### **Astuce**

La procédure ci-dessus est un exemple. Pour plus de détails, reportez-vous au mode d'emploi fourni avec votre ordinateur.

#### **Note**

- Si la qualité sonore de la lecture de musique est faible, veillez à ce que la fonction qui prend en charge les connexions de lecture de musique (A2DP) soit disponible sur votre ordinateur. Pour plus de détails, reportez-vous au mode d'emploi fourni avec votre ordinateur.
- Si le dernier périphérique Bluetooth connecté est placé à proximité du casque, ce dernier peut se connecter automatiquement au périphérique, simplement lors de l'activation du casque. Dans ce cas, désactivez la fonction Bluetooth du périphérique Bluetooth ou mettez-le hors tension.
- Si vous ne pouvez pas connecter votre ordinateur au casque, désactivez le pairage de votre ordinateur et procédez de nouveau au pairage. Pour plus de détails, reportez-vous au mode d'emploi fourni avec votre ordinateur.
- Dans le cas où les informations de pairage du casque ont été supprimées de l'ordinateur, le casque peut entrer en mode de pairage lorsque vous mettez le casque sous tension.

#### **Rubrique associée**

- [Établissement d'une connexion sans fil avec des périphériques Bluetooth](#page-20-0)
- [Pairage et connexion à un ordinateur \(Windows 8/Windows 8.1\)](#page-38-0)
- [Écoute de musique à partir d'un périphérique connecté via Bluetooth](#page-58-0)
- [Coupure de la connexion Bluetooth \(après utilisation\)](#page-57-0)

**2**

<span id="page-51-0"></span>[Guide d'aide](#page-0-0)

Casque stéréo sans fil WI-C300

# **Connexion à un ordinateur apparié (Windows 7)**

Avant de commencer, effectuez les opérations suivantes :

Selon l'ordinateur, vous devez allumer l'adaptateur Bluetooth intégré. Pour vérifier si votre ordinateur dispose effectivement d'un adaptateur Bluetooth et pour savoir comment l'activer, reportez-vous au mode d'emploi fourni avec l'ordinateur.

### **1 Quittez le mode de mise en veille sur l'ordinateur.**

### **Mettez le casque sous tension.**

Appuyez sur le bouton  $(1)$  et maintenez-le enfoncé pendant environ 2 secondes.

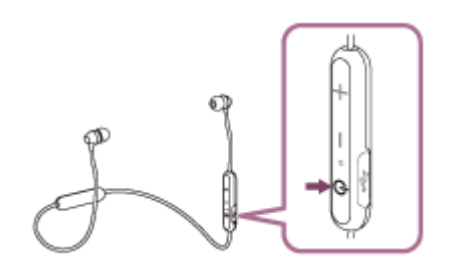

Vérifiez que le témoin (bleu) clignote lorsque vous relâchez le bouton. Vous entendez le message vocal « Power on » (Mise sous tension).

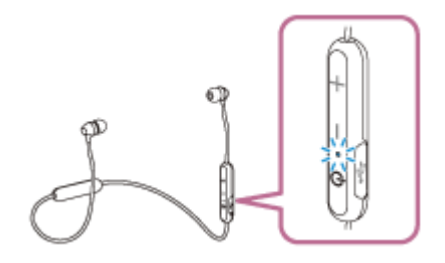

Dès que le casque est mis sous tension, vous entendez le message « BLUETOOTH connected » (BLUETOOTH connecté) s'il s'est automatiquement connecté au dernier périphérique connecté. Utilisez l'ordinateur pour vérifier si la connexion est établie. Si ce n'est pas le cas, passez à l'étape 3. Si l'ordinateur est en liaison avec le dernier périphérique Bluetooth connecté, coupez la connexion, puis passez à l'étape suivante.

#### **3 Sélectionnez le casque à l'aide de l'ordinateur.**

- **1.** Cliquez sur la touche [Start], puis sur [Devices and Printers].
- **2.** Cliquez deux fois sur [WI-C300] sur le périphérique.

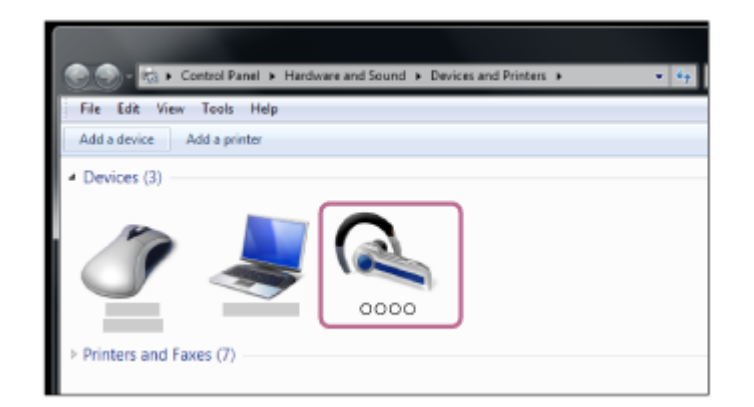

**3.** Cliquez sur [Listen to Music].

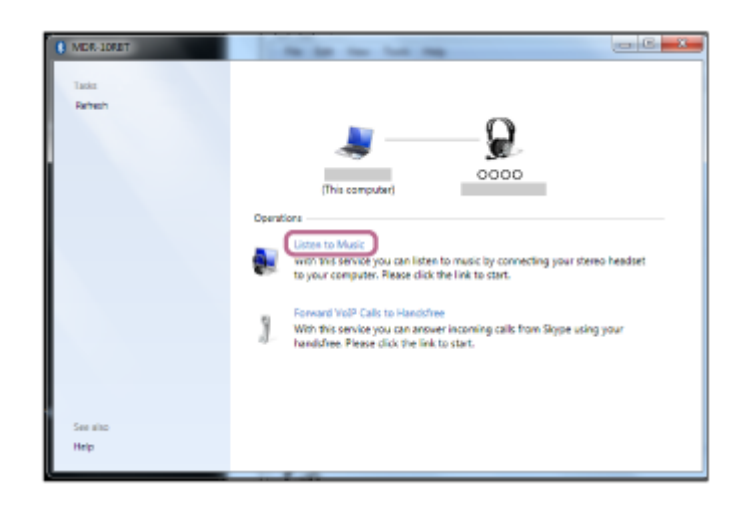

#### **Astuce**

La procédure ci-dessus est un exemple. Pour plus de détails, reportez-vous au mode d'emploi fourni avec votre ordinateur.

#### **Note**

- Si la qualité sonore de la lecture de musique est faible, veillez à ce que la fonction qui prend en charge les connexions de lecture de musique (A2DP) soit disponible sur votre ordinateur. Pour plus de détails, reportez-vous au mode d'emploi fourni avec votre ordinateur.
- Si le dernier périphérique Bluetooth connecté est placé à proximité du casque, ce dernier peut se connecter automatiquement au périphérique, simplement lors de l'activation du casque. Dans ce cas, désactivez la fonction Bluetooth du périphérique Bluetooth ou mettez-le hors tension.
- Si vous ne pouvez pas connecter votre ordinateur au casque, désactivez le pairage de votre ordinateur et procédez de nouveau au pairage. Pour plus de détails, reportez-vous au mode d'emploi fourni avec votre ordinateur.
- Dans le cas où les informations de pairage du casque ont été supprimées de l'ordinateur, le casque peut entrer en mode de pairage lorsque vous mettez le casque sous tension.

## **Rubrique associée**

- [Établissement d'une connexion sans fil avec des périphériques Bluetooth](#page-20-0)
- [Pairage et connexion à un ordinateur \(Windows 7\)](#page-41-0)
- [Écoute de musique à partir d'un périphérique connecté via Bluetooth](#page-58-0)
- [Coupure de la connexion Bluetooth \(après utilisation\)](#page-57-0)

<span id="page-53-0"></span>[Guide d'aide](#page-0-0)

Casque stéréo sans fil WI-C300

# **Pairage et connexion à d'autres périphériques Bluetooth**

Le pairage est le processus requis pour créer un lien entre des périphériques Bluetooth pour leur permettre de communiquer sans fil. Vous devez apparier un périphérique au casque pour pouvoir établir une connexion Bluetooth la première fois.

Avant de commencer l'opération de pairage, assurez-vous que :

- Le périphérique Bluetooth est placé à moins de 1 mètre (3 pieds) du casque.
- **Le casque est suffisamment chargé.**
- Le mode d'emploi du périphérique Bluetooth est à portée de main.

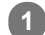

**4**

### **Entrez en mode de pairage sur le casque.**

Mettez le casque sous tension, lorsque vous appairez le casque avec un périphérique pour la première fois après l'achat, ou si vous initialisez le casque (le casque ne dispose pas d'informations de pairage). Le casque passe automatiquement en mode de pairage.

Si ce n'est pas le premier périphérique que vous appariez au casque (le casque contient des informations de pairage pour d'autres périphériques), appuyez sur le bouton (<sup>1</sup>) et maintenez-le enfoncé pendant environ 7 secondes.

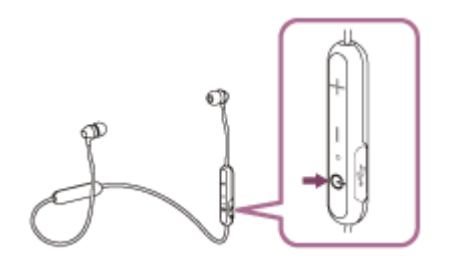

Vérifiez que les témoins bleu et rouge clignotent à tour de rôle lorsque vous relâchez le bouton. Vous entendez le message vocal « BLUETOOTH pairing » (Pairage BLUETOOTH en cours).

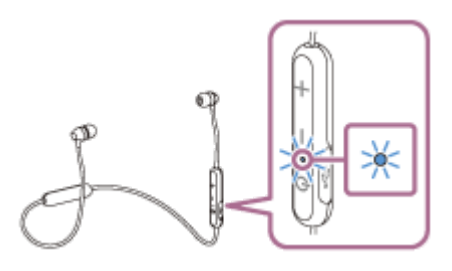

#### **Lancez la procédure de pairage sur le périphérique Bluetooth pour rechercher ce casque. 2**

[WI-C300] apparaît dans la liste des périphériques détectés sur l'écran du périphérique Bluetooth. S'il ne s'affiche pas, recommencez la procédure à partir de l'étape 1.

# **Sélectionnez [WI-C300] sur l'écran du périphérique [Bluetooth] à apparier. 3**

Si un code (\*) est demandé sur l'écran de l'ordinateur, saisissez «0000».

Un code peut être appelé « Code d'authentification », « Code PIN » ou « Mot de passe ».

#### **Établissez la connexion Bluetooth sur le périphérique Bluetooth.**

Selon le périphérique Bluetooth utilisé, il peut être possible de connecter automatiquement le casque au périphérique dès qu'ils sont appariés. Une fois la connexion effectuée, vous entendez le message « BLUETOOTH

#### **Astuce**

- La procédure ci-dessus est un exemple. Pour plus d'informations, reportez-vous au mode d'emploi fourni avec votre périphérique Bluetooth.
- Pour supprimer toutes les informations de pairage, voir [«Initialisation du casque pour restaurer les paramètres d'usine](#page-94-0)».

#### **Note**

- Si aucun pairage n'est établi dans les 5 minutes environ, le mode de pairage est annulé et le casque s'éteint. Dans ce cas, reprenez la procédure à partir de l'étape 1.
- Une fois les périphériques Bluetooth appariés, il n'est pas nécessaire de procéder à nouveau à leur pairage, sauf dans les cas suivants :
	- Les informations de pairage ont été supprimées après une réparation, etc.
	- Un 9ème périphérique est apparié. Le casque peut être apparié à 8 périphériques maximum. Si un nouveau périphérique est apparié alors que 8 le sont déjà, le périphérique apparié avec la durée de connexion la plus ancienne est remplacé par le nouveau.
	- Les informations de pairage du casque ont été supprimées du périphérique Bluetooth.
	- Le casque est initialisé.

Toutes les informations de pairage sont supprimées. Dans ce cas, supprimez du périphérique Bluetooth les informations de pairage du casque, puis appariez-les de nouveau.

Le casque peut être apparié à plusieurs périphériques, mais il ne peut lire de la musique que depuis un périphérique apparié à la fois.

#### **Rubrique associée**

- [Établissement d'une connexion sans fil avec des périphériques Bluetooth](#page-20-0)
- [Connexion à un périphérique Bluetooth apparié](#page-55-0)
- [Écoute de musique à partir d'un périphérique connecté via Bluetooth](#page-58-0)
- [Initialisation du casque pour restaurer les paramètres d'usine](#page-94-0)

**1**

<span id="page-55-0"></span>[Guide d'aide](#page-0-0)

Casque stéréo sans fil WI-C300

# **Connexion à un périphérique Bluetooth apparié**

# **Mettez le casque sous tension.**

Appuyez sur le bouton  $(1)$  et maintenez-le enfoncé pendant environ 2 secondes.

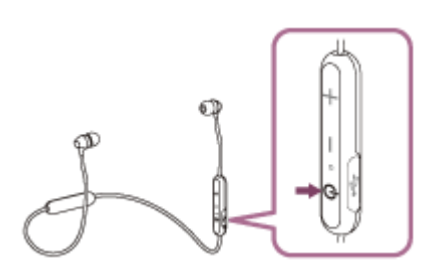

Vérifiez que le témoin (bleu) clignote lorsque vous relâchez le bouton. Vous entendez le message vocal « Power on » (Mise sous tension).

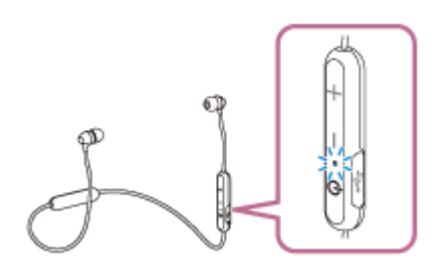

Dès que le casque est mis sous tension, vous entendez le message « BLUETOOTH connected » (BLUETOOTH connecté) s'il s'est automatiquement connecté au dernier périphérique connecté. Vérifiez l'état de la connexion sur le périphérique Bluetooth. S'il n'est pas connecté, passez à l'étape 2.

# **Établissez la connexion Bluetooth sur le périphérique Bluetooth.**

Pour plus d'informations, reportez-vous au mode d'emploi fourni avec votre périphérique Bluetooth. Une fois la connexion effectuée, vous entendez le message « BLUETOOTH connected » (BLUETOOTH connecté).

#### **Astuce**

**2**

La procédure ci-dessus est un exemple. Pour plus d'informations, reportez-vous au mode d'emploi fourni avec votre périphérique Bluetooth.

#### **Note**

- Si le dernier périphérique Bluetooth connecté est placé à proximité du casque, ce dernier peut se connecter automatiquement au périphérique, simplement lors de l'activation du casque. Dans ce cas, désactivez la fonction Bluetooth du périphérique Bluetooth ou mettez-le hors tension.
- Si vous ne pouvez pas connecter votre périphérique Bluetooth au casque, désactivez le pairage de votre périphérique Bluetooth et procédez de nouveau au pairage. Pour plus d'informations, reportez-vous au mode d'emploi fourni avec votre périphérique Bluetooth.
- Dans le cas où les informations de pairage du casque ont été supprimées du périphérique connecté, le casque peut entrer en mode de pairage lorsque vous mettez le casque sous tension.

## **Rubrique associée**

- [Établissement d'une connexion sans fil avec des périphériques Bluetooth](#page-20-0)
- [Pairage et connexion à d'autres périphériques Bluetooth](#page-53-0)
- [Écoute de musique à partir d'un périphérique connecté via Bluetooth](#page-58-0)

<span id="page-57-0"></span>[Guide d'aide](#page-0-0)

Casque stéréo sans fil WI-C300

# **Coupure de la connexion Bluetooth (après utilisation)**

**Si vous utilisez un périphérique prenant en charge la connexion par simple contact (NFC), mettez de 1 nouveau en contact le périphérique et le casque. (Si l'écran du périphérique est verrouillé, déverrouillez-le.) Si vous utilisez un périphérique ne prenant pas en charge la connexion par simple contact (NFC), procédez à partir du périphérique Bluetooth.**

Une fois la déconnexion effectuée, vous entendez le message « BLUETOOTH disconnected » (BLUETOOTH déconnecté).

### **Mettez le casque hors tension.**

Vous entendez le message vocal « Power off » (Mise hors tension).

#### **Astuce**

**2**

Lorsque vous avez terminé d'écouter de la musique, la connexion Bluetooth peut s'arrêter automatiquement, selon le périphérique Bluetooth.

#### **Rubrique associée**

- [Déconnexion du smartphone par simple contact \(NFC\)](#page-23-0)
- [Mise hors tension du casque](#page-19-0)

# <span id="page-58-0"></span>**SONY** [Guide d'aide](#page-0-0)

Casque stéréo sans fil WI-C300

# **Écoute de musique à partir d'un périphérique connecté via Bluetooth**

Si votre périphérique Bluetooth prend en charge les profils suivants, vous pouvez écouter de la musique et piloter à distance des opérations de base d'un périphérique Bluetooth via une connexion Bluetooth.

- A2DP (Advanced Audio Distribution Profile) Vous pouvez écouter de la musique de haute qualité sans fil.
- AVRCP (Audio Video Remote Control Profile) Vous pouvez régler le volume, etc.

Les opérations disponibles varient en fonction du périphérique Bluetooth. Reportez-vous au mode d'emploi fourni avec votre périphérique Bluetooth.

# **1 Connectez le casque à un périphérique Bluetooth.**

### **Placez le casque sur vos oreilles.**

**2**

Placez le casque avec l'indication  $\Omega$  sur votre oreille gauche et l'indication  $\Omega$  sur votre oreille droite. L'unité  $\Omega$  du casque est munie d'un point tactile.

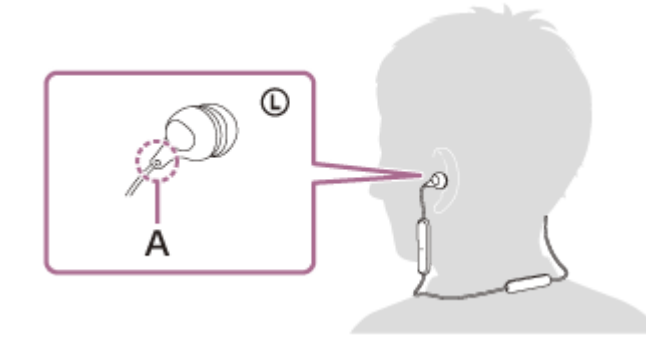

**A :** point tactile

Ajustez la position du casque pour qu'il se place correctement sur vos oreilles.

# **Écoutez de la musique ou regardez une vidéo sur le périphérique Bluetooth.**

Ajustez le volume sur le périphérique Bluetooth.

#### **Réglez le volume en appuyant sur les boutons +/- du casque.**

Lorsque le volume est au minimum ou au maximum, un signal d'alarme est émis.

#### **Astuce**

**3**

**4**

- Le casque prend en charge la technologie de protection de contenu SCMS-T. Vous pouvez écouter de la musique, etc., depuis un périphérique tel qu'un téléphone portable ou un téléviseur portable prenant en charge la technologie de protection de contenu SCMS-T.
- En fonction du périphérique Bluetooth, il peut être nécessaire de régler le volume ou le paramètre de sortie audio sur le périphérique Bluetooth.

Le volume lors d'une conversation téléphonique et celui de lecture de musique peuvent être réglés indépendamment. La modification du volume d'une conversation téléphonique ne modifie pas le volume de lecture de musique et vice versa.

# **Note**

Si les conditions de communication sont mauvaises, le périphérique Bluetooth risque de ne pas réagir correctement aux commandes du casque.

#### **Rubrique associée**

- [Établissement d'une connexion sans fil avec des périphériques Bluetooth](#page-20-0)
- [Commande du périphérique audio \(connexion Bluetooth\)](#page-60-0)

<span id="page-60-0"></span>Casque stéréo sans fil WI-C300

# **Commande du périphérique audio (connexion Bluetooth)**

Si le périphérique Bluetooth prend en charge AVRCP, vous pouvez le commander à partir du casque. Les fonctions disponibles varient en fonction du périphérique Bluetooth. Reportez-vous au mode d'emploi fourni avec votre périphérique Bluetooth.

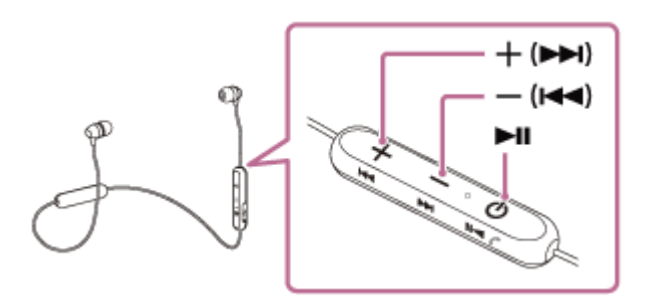

Chaque bouton a la fonction suivante :

### $\blacktriangleright$ II

- Lorsque la lecture est en pause, appuyez une fois dessus pour la redémarrer.
- **Lorsque la lecture est en cours, appuyez une fois dessus pour la mettre en pause.**

# $-$  ( $\blacktriangleleft$ )/+ ( $\blacktriangleright$ )

- Réglez le volume.
- Maintenez enfoncé jusqu'à ce que vous entendiez un bip pour passer au début de la piste suivante/début de la piste précédente (ou actuelle). Après avoir relâché le bouton, appuyez en moins de 1 seconde pour passer au début de la piste suivante/précédente et entendre un bip (vous pouvez répéter cette opération).

# **Note**

- Si les conditions de communication sont mauvaises, le périphérique Bluetooth risque de ne pas réagir correctement aux commandes du casque.
- Les fonctions disponibles peuvent varier en fonction du périphérique Bluetooth. Lorsque vous l'utilisez comme illustré ci-dessus, il peut fonctionner différemment de ce qui est indiqué ou ne pas fonctionner du tout.

[Guide d'aide](#page-0-0)

Casque stéréo sans fil WI-C300

# **Coupure de la connexion Bluetooth (après utilisation)**

**Si vous utilisez un périphérique prenant en charge la connexion par simple contact (NFC), mettez de 1 nouveau en contact le périphérique et le casque. (Si l'écran du périphérique est verrouillé, déverrouillez-le.) Si vous utilisez un périphérique ne prenant pas en charge la connexion par simple contact (NFC), procédez à partir du périphérique Bluetooth.**

Une fois la déconnexion effectuée, vous entendez le message « BLUETOOTH disconnected » (BLUETOOTH déconnecté).

### **Mettez le casque hors tension.**

Vous entendez le message vocal « Power off » (Mise hors tension).

#### **Astuce**

**2**

Lorsque vous avez terminé d'écouter de la musique, la connexion Bluetooth peut s'arrêter automatiquement, selon le périphérique Bluetooth.

#### **Rubrique associée**

- [Déconnexion du smartphone par simple contact \(NFC\)](#page-23-0)
- [Mise hors tension du casque](#page-19-0)

[Guide d'aide](#page-0-0)

Casque stéréo sans fil WI-C300

# **Codecs pris en charge**

Un codec est un algorithme de codage audio utilisé lors d'une transmission audio via une connexion Bluetooth. Le casque prend en charge les 2 codecs suivants pour la lecture de musique via une connexion A2DP : SBC et AAC.

SBC

Cet acronyme est l'abréviation de Subband Codec. Il s'agit de la technologie de codage audio standard utilisée par les périphériques Bluetooth. Tous les périphériques Bluetooth prennent en charge SBC.

AAC

Cet acronyme est l'abréviation de Advanced Audio Coding. AAC est principalement utilisé par les produits Apple, tels que des iPhones. Il assure une meilleure qualité sonore que SBC.

<span id="page-63-0"></span>Casque stéréo sans fil WI-C300

# **Réception d'un appel**

Vous pouvez passer des appels en mode mains-libres avec un smartphone ou un téléphone portable prenant en charge le profil Bluetooth HFP (profil mains libres) ou HSP (Headset Profile), via une connexion Bluetooth.

- Si votre smartphone ou votre téléphone portable prend en charge HFP et HSP, réglez-le sur HFP.
- Les fonctions disponibles varient en fonction du smartphone ou du téléphone portable. Consultez le mode d'emploi fourni avec votre smartphone ou votre téléphone portable.
- Ce casque prend en charge les appels entrants normaux uniquement. Les applications téléphoniques pour smartphones et ordinateurs ne sont pas prises en charge.

# **Sonnerie**

Lors d'un appel entrant, une sonnerie est entendue dans le casque et le témoin (bleu) clignote rapidement. Selon votre smartphone ou votre téléphone portable, vous entendrez l'une ou l'autre des sonneries suivantes.

- Sonnerie réglée sur le casque
- Sonnerie réglée sur le smartphone ou le téléphone portable
- Sonnerie réglée sur le smartphone ou le téléphone portable uniquement pour une connexion Bluetooth

### **1 Connectez préalablement le casque à un smartphone ou un téléphone portable.**

#### Lorsque vous entendez une sonnerie, appuyez sur le bouton  $\smash{\smash{\cdot}}$  sur le casque et recevez l'appel. **2**

Lorsqu'un appel entrant se produit alors que vous écoutez de la musique, la lecture se met en pause et une sonnerie est entendue dans le casque.

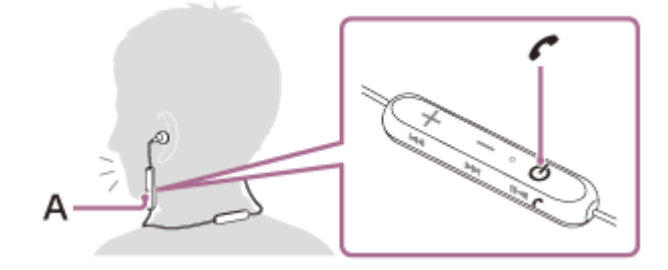

#### **A** : micros

**3**

**4**

# **Si aucune sonnerie n'est entendue dans le casque**

- Le casque n'est peut-être pas connecté au smartphone ou au téléphone portable avec HFP ou HSP. Vérifiez l'état de la connexion sur le smartphone ou le téléphone portable.
- Si la lecture ne se met pas en pause automatiquement, utilisez le casque pour mettre la lecture en pause.

### **Appuyez sur le bouton + ou - pour ajuster le volume.**

Lorsque le volume est au minimum ou au maximum, un signal d'alarme est émis.

Pour mettre fin à l'appel, appuyez de nouveau sur le bouton  $\zeta$  sur le casque.

Si vous avez reçu un appel pendant la lecture de musique, celle-ci reprend automatiquement.

### **Astuce**

- Par défaut, certains smartphones ou téléphones portables reçoivent des appels avec le téléphone plutôt qu'avec le casque. Avec une connexion HFP ou HSP, basculez le périphérique d'appel sur le casque en maintenant le bouton  $\curvearrowright$  enfoncé pendant environ 2 secondes ou en utilisant votre smartphone ou téléphone portable.
- Le volume d'un appel peut être réglé uniquement pendant une conversation téléphonique.
- Le volume lors d'une conversation téléphonique et celui de lecture de musique peuvent être réglés indépendamment. La modification du volume d'une conversation téléphonique ne modifie pas le volume de lecture de musique et vice versa.

## **Note**

- En fonction du smartphone ou du téléphone portable, la lecture peut ne pas reprendre automatiquement même si vous mettez fin à l'appel.
- Utilisez un smartphone ou un téléphone portable à au moins 50 cm du casque. Si le casque et le smartphone ou le téléphone portable sont trop proches, des parasites peuvent être émis.
- Votre voix se fait entendre dans le casque via le micro du casque (fonction retour micro). Dans ce cas, le son surround ou les sons de l'utilisation du casque peuvent se faire entendre via le casque — ceci n'est pas un dysfonctionnement.

#### **Rubrique associée**

- [Établissement d'une connexion sans fil avec des périphériques Bluetooth](#page-20-0)
- [Émission d'un appel](#page-65-0)
- [Fonctions pour un appel téléphonique](#page-67-0)

<span id="page-65-0"></span>[Guide d'aide](#page-0-0)

Casque stéréo sans fil WI-C300

# **Émission d'un appel**

Vous pouvez passer des appels en mode mains-libres avec un smartphone ou un téléphone portable prenant en charge le profil Bluetooth HFP (Hands-free Profile) ou HSP (Headset Profile), via une connexion Bluetooth.

- Si votre smartphone ou votre téléphone portable prend en charge HFP et HSP, réglez-le sur HFP.
- Les fonctions disponibles varient en fonction du smartphone ou du téléphone portable. Consultez le mode d'emploi fourni avec votre smartphone ou votre téléphone portable.
- Ce casque prend en charge les appels entrants normaux uniquement. Les applications téléphoniques pour smartphones et ordinateurs ne sont pas prises en charge.

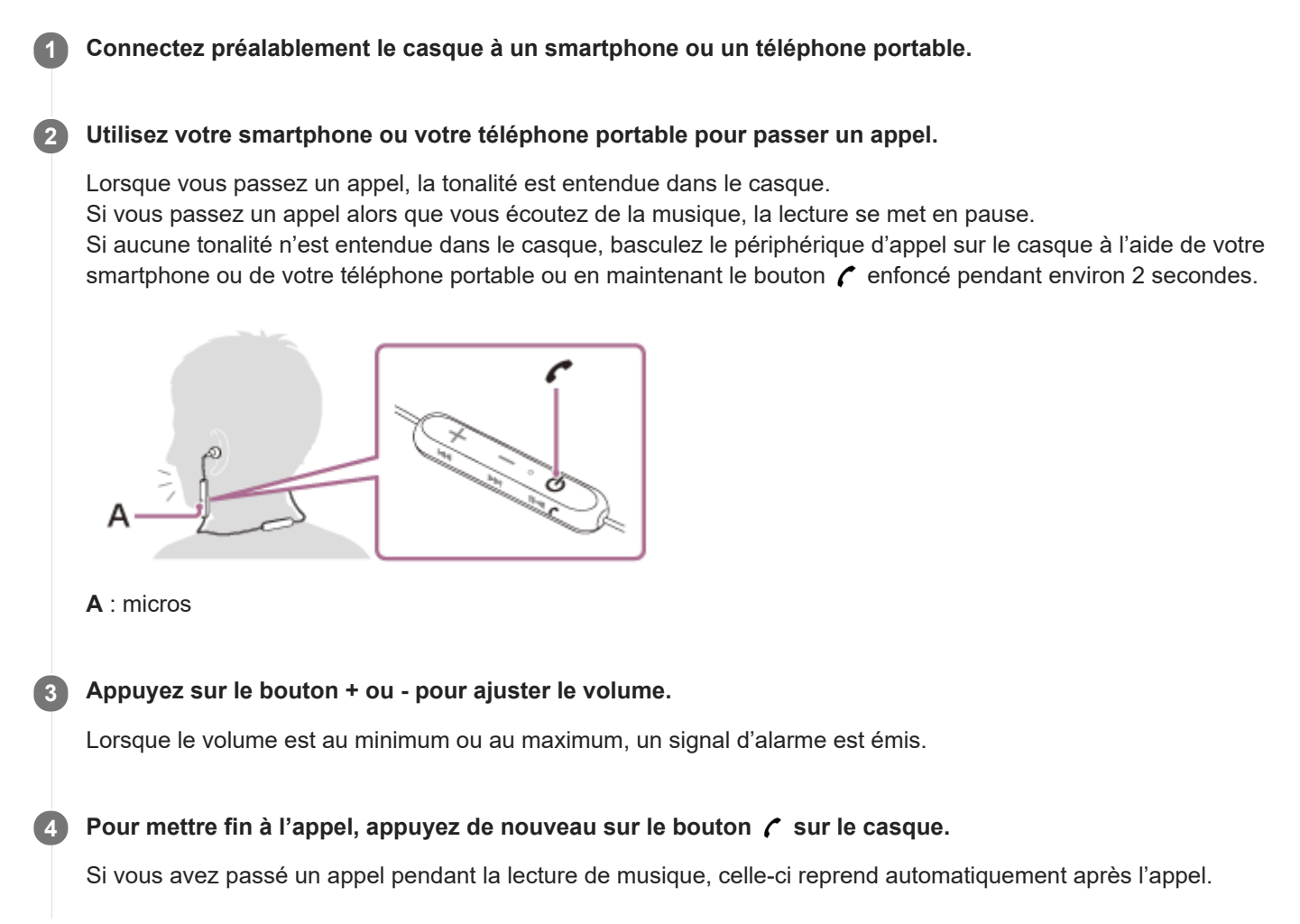

#### **Astuce**

- Le volume d'un appel peut être réglé uniquement pendant une conversation téléphonique.
- Le volume lors d'une conversation téléphonique et celui de lecture de musique peuvent être réglés indépendamment. La modification du volume d'une conversation téléphonique ne modifie pas le volume de lecture de musique et vice versa.

#### **Note**

Utilisez un smartphone ou un téléphone portable à au moins 50 cm du casque. Si le casque et le smartphone ou le téléphone portable sont trop proches, des parasites peuvent être émis.

Votre voix se fait entendre dans le casque via le micro du casque (fonction retour micro). Dans ce cas, le son surround ou les sons de l'utilisation du casque peuvent se faire entendre via le casque — ceci n'est pas un dysfonctionnement.

## **Rubrique associée**

- [Établissement d'une connexion sans fil avec des périphériques Bluetooth](#page-20-0)
- [Réception d'un appel](#page-63-0)
- [Fonctions pour un appel téléphonique](#page-67-0)

<span id="page-67-0"></span>Casque stéréo sans fil WI-C300

# **Fonctions pour un appel téléphonique**

Les fonctions disponibles peuvent varier selon le profil pris en charge par votre smartphone ou téléphone portable. Même si le profil est le même, les fonctions peuvent varier selon le smartphone ou le téléphone portable. Consultez le mode d'emploi fourni avec votre smartphone ou votre téléphone portable.

# **Profil pris en charge : HFP (Hands-free Profile)**

### **En veille/lecture de musique**

Appuyez deux fois sur le bouton  $\zeta$  en 0,5 seconde pour démarrer la fonction de numérotation vocale du smartphone/téléphone portable (\*) ou Google app du périphérique Android ou Siri sur l'iPhone.

# **Appel sortant**

- Appuyez une fois sur le bouton  $\curvearrowright$  pour annuler un appel sortant.
- $\bullet$  Maintenez le bouton  $\bullet$  enfoncé pendant environ 2 secondes pour changer de périphérique d'appel et basculer entre le casque et le smartphone ou le téléphone portable.

# **Appel entrant**

- Appuyez une fois sur le bouton  $\curvearrowright$  pour répondre à un appel.
- Appuyez environ 2 secondes sur le bouton  $\curvearrowright$  pour rejeter l'appel.

### **Pendant l'appel**

- Appuyez une fois sur le bouton  $\curvearrowright$  pour mettre fin à l'appel.
- Maintenez le bouton  $\prime$  enfoncé pendant environ 2 secondes pour changer de périphérique d'appel et basculer entre le casque et le smartphone ou le téléphone portable.

# **Profil pris en charge : HSP (Headset Profile)**

#### **Appel sortant**

Appuyez une fois sur le bouton  $\curvearrowright$  pour annuler un appel sortant. (\*)

# **Appel entrant**

Appuyez une fois sur le bouton  $\curvearrowright$  pour répondre à un appel.

#### **Pendant l'appel**

- Appuyez une fois sur le bouton  $\curvearrowright$  pour mettre fin à l'appel. (\*)
- Certains périphériques peuvent ne pas prendre en charge cette fonction.

#### **Rubrique associée**

- [Réception d'un appel](#page-63-0)
- [Émission d'un appel](#page-65-0)

[Guide d'aide](#page-0-0)

Casque stéréo sans fil WI-C300

# **Coupure de la connexion Bluetooth (après utilisation)**

**Si vous utilisez un périphérique prenant en charge la connexion par simple contact (NFC), mettez de 1 nouveau en contact le périphérique et le casque. (Si l'écran du périphérique est verrouillé, déverrouillez-le.) Si vous utilisez un périphérique ne prenant pas en charge la connexion par simple contact (NFC), procédez à partir du périphérique Bluetooth.**

Une fois la déconnexion effectuée, vous entendez le message « BLUETOOTH disconnected » (BLUETOOTH déconnecté).

### **Mettez le casque hors tension.**

Vous entendez le message vocal « Power off » (Mise hors tension).

#### **Astuce**

**2**

Lorsque vous avez terminé d'écouter de la musique, la connexion Bluetooth peut s'arrêter automatiquement, selon le périphérique Bluetooth.

#### **Rubrique associée**

- [Déconnexion du smartphone par simple contact \(NFC\)](#page-23-0)
- [Mise hors tension du casque](#page-19-0)

**1**

[Guide d'aide](#page-0-0)

Casque stéréo sans fil WI-C300

# **Utilisation de la fonction d'assistance vocale (Google app)**

En utilisant la fonctionnalité Google app qui équipe les smartphones Android, vous pouvez commander le smartphone Android en parlant dans le micro du casque.

# **Réglez les paramètres de l'assistant et de l'entrée vocale dans Google app.**

Sur le smartphone Android, sélectionnez [Settings] — [Apps], puis sélectionnez l'icône de l'engrenage dans le coin supérieur droit de l'affichage.

Ensuite, sélectionnez [Default Apps] — [Assist & Voice input] — [Assist App], puis réglez [Assist App] sur Google app.

La procédure ci-dessus est un exemple. Pour plus d'informations, reportez-vous au mode d'emploi du smartphone Android.

Remarque : la dernière version de l'application peut s'avérer nécessaire.

Pour plus d'informations sur Google app, reportez-vous au mode d'emploi ou au site Web de support du smartphone Android, voire le site Web Google Play store.

Il est possible que Google app ne puisse pas être activé depuis le casque en fonction des spécifications du smartphone Android.

**2 Connectez le casque au smartphone Android via la connexion Bluetooth.**

**Lorsque le smartphone Android est en mode veille ou lecture de musique, appuyez deux fois sur le bouton 3 en 0,5 seconde pour activer Google app.**

Google app est activé et vous entendez le son de démarrage.

### **Énoncez une requête à Google app par l'intermédiaire du micro du casque. 4**

Pour plus d'informations sur Google app, notamment les applications compatibles avec Google app, reportez-vous au mode d'emploi du smartphone Android.

Si un certain temps s'écoule sans que vous formuliez de requête alors que Google app est activé, Google app est désactivé.

#### **Note**

- Google app ne peut pas être activé lorsque vous prononcez « Ok Google » dans le micro du casque, même si le réglage [Ok Google] est activé sur le smartphone Android.
- Votre voix se fait entendre dans le casque via le micro du casque (fonction retour micro). Dans ce cas, le son surround ou les sons de l'utilisation du casque peuvent se faire entendre via le casque — ceci n'est pas un dysfonctionnement.

[Guide d'aide](#page-0-0)

Casque stéréo sans fil WI-C300

# **Utilisation de la fonction d'assistance vocale (Siri)**

En utilisant la fonctionnalité Siri dont est équipé l'iPhone, vous pouvez commander l'iPhone en parlant dans le micro du casque.

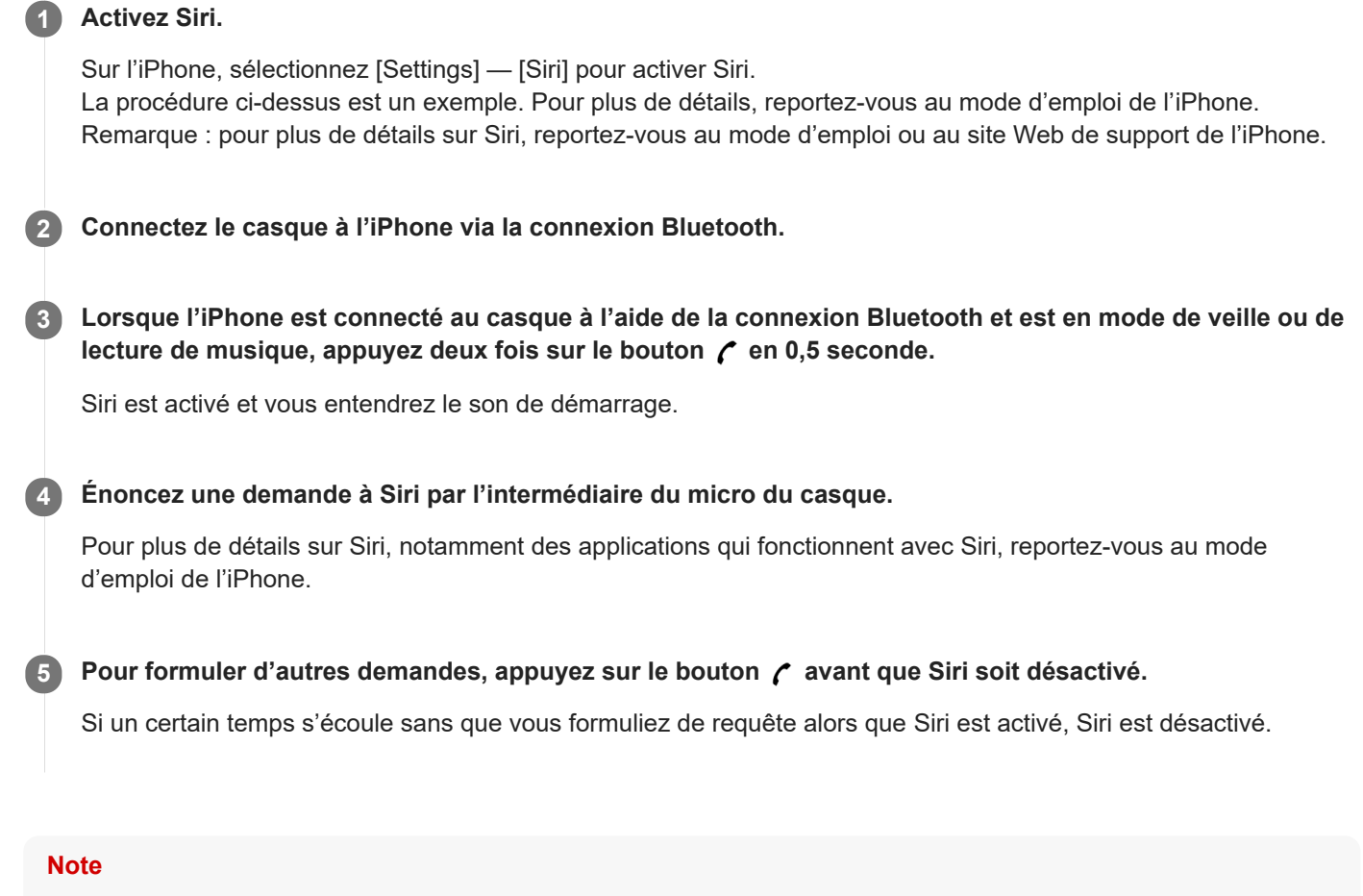

- Siri ne peut pas être activé lorsque vous prononcez « Hey Siri » dans le micro du casque, même si [Allow « Hey Siri »] est activé sur l'iPhone.
- Votre voix se fait entendre dans le casque via le micro du casque (fonction retour micro). Dans ce cas, le son surround ou les sons de l'utilisation du casque peuvent se faire entendre via le casque — ceci n'est pas un dysfonctionnement.

Casque stéréo sans fil WI-C300

# **Précautions**

# **À propos des communications Bluetooth**

- La technologie sans fil Bluetooth fonctionne dans un rayon d'environ 10 mètres (30 pieds). La portée de communication maximale peut varier en fonction des obstacles (personnes, métal, parois, etc.) ou des environnements électromagnétiques.
- Les micro-ondes émises par un périphérique Bluetooth peuvent perturber le fonctionnement des dispositifs médicaux électroniques. Mettez hors tension ce casque et les autres périphériques Bluetooth situés aux endroits suivants afin d'éviter tout accident :
	- dans un hôpital, à proximité du siège prioritaire à bord d'un train, là où du gaz inflammable est présent, notamment une station d'essence
	- à proximité de portes automatiques ou d'alarmes incendie
- Ce produit émet des ondes radio lorsqu'il est utilisé en mode sans fil. Lorsqu'il est utilisé en mode sans fil dans un avion, suivez les instructions de l'équipage concernant les conditions d'utilisation des produits en mode sans fil.
- En raison des caractéristiques de la technologie sans fil, le son reproduit par ce casque est légèrement différé par rapport au son et à la musique émis par le périphérique émetteur. L'image et le son peuvent ne pas être alignés correctement lors de la lecture d'une vidéo ou pendant un jeu.
- Ce casque prend en charge les caractéristiques de sécurité conformes à la norme Bluetooth pour offrir une connexion sécurisée lors de l'utilisation de la technologie sans fil Bluetooth. Cependant, la sécurité peut être insuffisante selon le réglage. Soyez prudent lorsque vous communiquez au moyen de la technologie sans fil Bluetooth.
- Nous ne pouvons être tenus responsables de la fuite d'informations lors de communications Bluetooth.
- La connexion à tous les périphériques Bluetooth n'est pas garantie.
	- Un périphérique doté de la fonction Bluetooth doit être conforme à la norme Bluetooth spécifiée par Bluetooth SIG, Inc., et être authentifié.
	- Même si le périphérique connecté respecte la norme Bluetooth mentionnée ci-dessus, certains périphériques peuvent ne pas se connecter ou ne pas fonctionner correctement, selon leurs caractéristiques ou spécifications.
	- En parlant au téléphone en mode mains-libres, des parasites peuvent apparaître, en fonction du périphérique ou de l'environnement de la communication.
- Selon le périphérique à connecter, la début de la communication peut nécessiter quelques instants.
- **Le casque ne prend pas en charge la connexion multipoint.**
- Si le casque prend en charge la fonction multipoint, il peut se connecter simultanément à un périphérique de lecture de musique (profil A2DP, Walkman, etc.) et à un périphérique de communication (smartphone avec profil HFP ou HSP, etc.) et vous pouvez écouter de la musique pendant que vous attendez un appel entrant ou que vous émettez un appel.

# **Remarque sur l'électricité statique**

L'électricité statique accumulée dans le corps peut causer de légers picotements dans vos oreilles. Pour réduire l'effet, portez des vêtements en matières naturelles.

# **Remarque relative au port du casque**

- Après utilisation, retirez le casque lentement.
- Comme le casque est constitué d'un boîtier haute densité, le forcer contre vos oreilles peut entraîner des lésions des tympans. En appuyant le casque contre les oreilles, vous risquez de produire un déclic du diaphragme. Il ne s'agit pas d'une défaillance.

# **Autres**
- Ne placez pas ce casque dans un endroit exposé à l'humidité, à la poussière, à la suie ou à la vapeur ou bien dans une voiture ou un endroit exposé aux rayons directs du soleil.
- Le périphérique Bluetooth risque de ne pas fonctionner sur certains téléphones portables, en fonction des conditions d'ondes radio et de l'endroit où est utilisé l'équipement.
- Le volume élevé peut altérer votre ouïe.
- Pour la sécurité routière, n'utilisez pas ce casque en voiture ou à vélo.
- N'utilisez pas le casque dans des endroits où cela pourrait être dangereux si vous n'entendez pas le bruit ambiant, par exemple à un passage à niveau, sur un quai de gare et sur un site de construction.
- Maintenez les oreillettes propres. Pour nettoyer les oreillettes, lavez-les avec une solution de détergent doux.
- Ne soumettez pas le casque à un choc excessif.
- Nettoyez le casque avec un chiffon doux.
- N'exposez pas le casque à l'eau. Le casque n'est pas résistant à l'eau. Veillez à suivre les précautions ci-dessous.
	- Veillez à ne pas faire tomber le casque dans un évier ou tout autre récipient rempli d'eau.
	- N'utilisez pas le casque dans des endroits humides ou en cas de mauvais temps, comme sous la pluie ou la neige.
	- Ne mouillez pas le casque. Si vous touchez le casque alors que vos mains sont mouillées, ou si vous placez le casque dans un vêtement humide, le casque peut être mouillé et cela pourrait entraîner son dysfonctionnement.
- Si vous rencontrez une gêne après avoir utilisé le casque, cessez immédiatement de l'utiliser.
- Placez les oreillettes fermement. Si une oreillette se détache accidentellement et reste dans l'oreille, cela peut causer des blessures.
- Étant donné que les enfants peuvent avaler les petites pièces telles que les oreillettes, veuillez tenir le casque hors de leur portée.
- Si vous avez des questions ou des problèmes concernant ce casque qui ne sont pas abordés dans ce manuel, contactez votre revendeur Sony le plus proche.

Casque stéréo sans fil WI-C300

### **Marques**

- Le mot et les logos Bluetooth® sont des marques déposées de Bluetooth SIG, Inc. qui sont utilisés sous licence par Sony Corporation.
- Le repère en forme de lettre N est une marque commerciale ou une marque déposée de NFC Forum, Inc. aux États-Unis et dans d'autres pays.
- Google, Android et Google Play sont des marques de commerce de Google LLC.
- Windows est une marque déposée ou une marque de commerce de Microsoft Corporation aux États-Unis et/ou dans les autres pays.
- Mac, OS X, iPhone, iPod touch et Siri sont des marques commerciales d'Apple Inc., enregistrées aux États-Unis et dans d'autres pays.
- IOS est une marque commerciale ou une marque déposée de Cisco aux États-Unis et dans d'autres pays et est utilisée sous licence.

Les autres marques commerciales et noms commerciaux appartiennent à leurs propriétaires respectifs.

<span id="page-74-0"></span>Casque stéréo sans fil WI-C300

## **Sites Web d'assistance à la clientèle**

Accédez au site Web d'assistance suivant pour obtenir les informations de support sur votre casque : Pour les clients aux États-Unis : <http://esupport.sony.com/> Pour les clients au Canada : <http://esupport.sony.com/CA/> Pour les clients en Amérique latine : <http://esupport.sony.com/LA/> Pour les clients en Europe : [www.sony.eu/support](http://www.sony.eu/support) Pour les clients en Chine : <https://service.sony.com.cn/> Pour les clients dans d'autres pays/régions : <http://www.sony-asia.com/>

Casque stéréo sans fil WI-C300

# **Que puis-je faire pour résoudre un problème ?**

Si le casque ne fonctionne pas normalement, reportez-vous aux instructions suivantes pour résoudre le problème.

- Recherchez les symptômes correspondant à votre problème dans ce guide d'aide, puis essayez de recourir aux solutions conseillées.
- Chargez la batterie/réinitialisez le casque. Certains problèmes peuvent être résolus simplement en rechargeant la batterie. Le casque se réinitialise automatiquement lorsque le chargement débute.
- Initialisez le casque. Cette opération rétablit les paramètres initiaux du volume, etc., et supprime toutes les informations de pairage.
- Consultez les informations relatives à ce problème sur le site Web d'assistance à la clientèle.

Si les solutions proposées ci-dessus ne donnent aucun résultat, consultez votre revendeur Sony le plus proche.

#### **Rubrique associée**

- [Chargement du casque](#page-12-0)
- [Sites Web d'assistance à la clientèle](#page-74-0)
- [Réinitialisation du casque](#page-93-0)
- [Initialisation du casque pour restaurer les paramètres d'usine](#page-94-0)

[Guide d'aide](#page-0-0)

Casque stéréo sans fil WI-C300

### **Le casque n'est pas sous tension.**

- Assurez-vous que la batterie est suffisamment chargée pour mettre le casque sous tension.
- Le casque ne peut pas être mis sous tension lorsque la batterie est en charge. Retirez le câble micro-USB du casque, puis mettez de nouveau le casque sous tension.

#### **Rubrique associée**

- [Chargement du casque](#page-12-0)
- [Vérification du niveau de charge restant de la batterie](#page-15-0)

[Guide d'aide](#page-0-0)

Casque stéréo sans fil WI-C300

## **Le chargement est impossible.**

- Veillez à utiliser le câble micro-USB fourni.
- Vérifiez si le câble micro-USB est connecté correctement au casque et à l'ordinateur.
- Assurez-vous que l'adaptateur secteur USB est fermement connecté à la prise secteur.
- Vérifiez que l'ordinateur est sous tension.
- Vérifiez que l'ordinateur n'est pas en mode veille ou veille prolongée.
- Sous Windows 8.1, effectuez la mise à niveau avec Windows Update.

#### **Rubrique associée**

[Chargement du casque](#page-12-0)

Casque stéréo sans fil WI-C300

## **La durée de chargement est trop longue.**

Assurez-vous que le casque et l'ordinateur sont connectés directement, et non via un concentrateur USB.

#### **Rubrique associée**

[Chargement du casque](#page-12-0)

[Guide d'aide](#page-0-0)

Casque stéréo sans fil WI-C300

## **Le casque n'est pas reconnu par l'ordinateur.**

- Le câble micro-USB n'est pas correctement raccordé au port USB de l'ordinateur.
- Assurez-vous que le casque et l'ordinateur sont connectés directement, et non via un concentrateur USB.
- Un problème a pu se produire au niveau du port USB utilisé sur l'ordinateur. Si possible, utilisez un autre port USB pour le raccordement.
- Exécutez de nouveau la procédure de connexion USB dans les cas autres que ceux indiqués ci-dessus.

[Guide d'aide](#page-0-0)

Casque stéréo sans fil WI-C300

# **Le niveau de charge restant de la batterie du casque n'est pas affiché sur l'écran d'un iPhone ou d'un iPod touch.**

- Le niveau de charge restant de la batterie n'est affiché que sur l'écran d'un iPhone ou iPod touch (iOS 5.0 ou ultérieur) prenant en charge HFP (Hands-free Profile).
- Assurez-vous que l'iPhone ou l'iPod touch est connecté avec HFP (Hands-free Profile). Sinon, le niveau de charge restant de la batterie ne s'affiche pas correctement.

#### **Rubrique associée**

[Vérification du niveau de charge restant de la batterie](#page-15-0)

Casque stéréo sans fil WI-C300

## **Aucun son n'est émis**

- Vérifiez que le casque et le périphérique connecté (smartphone) sont sous tension.
- Vérifiez si le casque et le périphérique Bluetooth qui transmet sont correctement connectés via Bluetooth A2DP.
- Augmentez le volume s'il est trop bas.
- Vérifiez que le périphérique connecté est en lecture.
- Si vous connectez un ordinateur au casque, assurez-vous que le paramètre de sortie audio de l'ordinateur est réglé pour un périphérique Bluetooth.
- Appariez de nouveau le casque au périphérique Bluetooth.

#### **Rubrique associée**

- [Établissement d'une connexion sans fil avec des périphériques Bluetooth](#page-20-0)
- [Écoute de musique à partir d'un périphérique connecté via Bluetooth](#page-58-0)

Casque stéréo sans fil WI-C300

# **Le niveau du son est bas**

Augmentez le volume du casque et du périphérique connecté.

Casque stéréo sans fil WI-C300

# **La qualité du son est faible**

- Diminuez le volume s'il est trop élevé.
- Éloignez le casque des fours à micro-ondes, appareils Wi-Fi, etc.
- Rapprochez le casque et le périphérique Bluetooth l'un de l'autre. Retirez tout obstacle entre le casque et le périphérique Bluetooth.
- Éloignez le casque d'un téléviseur.
- Basculez la connexion Bluetooth sur A2DP en utilisant le périphérique Bluetooth lorsque HFP ou HSP est actif.
- Si vous connectez un périphérique avec une radio ou un tuner intégré au casque, les émissions peuvent ne pas être reçues ou la sensibilité peut être réduite. Éloignez le casque du périphérique connecté et réessayez.
- Si ce périphérique Bluetooth a déjà été relié au casque, seule une connexion HFP/HSP Bluetooth peut être établie lorsque vous mettez le casque sous tension. Dans ce cas, utilisez le périphérique Bluetooth et établissez une connexion A2DP Bluetooth.
- Lorsque vous écoutez de la musique depuis un ordinateur sur le casque, la qualité sonore peut être réduite (la voix du chanteur est difficile à entendre, par exemple) pendant quelques secondes après l'établissement de la connexion. Ceci est dû au fait que l'ordinateur transmet la musique avec la qualité sonore des communications au début ; il ne s'agit pas d'un dysfonctionnement.Si la qualité sonore ne s'améliore pas après quelques secondes, appuyez une fois sur le bouton  $\blacktriangleright$ II du casque pendant la lecture. Ou utilisez l'ordinateur pour établir une connexion A2DP. Consultez le mode d'emploi fourni avec votre ordinateur pour savoir comment l'utiliser.

## **SONY** [Guide d'aide](#page-0-0)

Casque stéréo sans fil WI-C300

## **Le son saute fréquemment.**

Retirez tout obstacle entre l'antenne du périphérique Bluetooth à connecter et l'antenne intégrée du casque. L'antenne du casque est intégrée dans la partie indiquée par la ligne en pointillés ci-dessous.

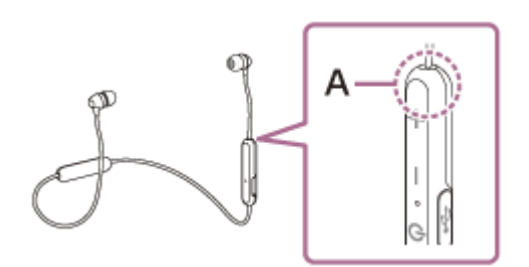

**A :** emplacement de l'antenne intégrée

- Les communications Bluetooth peuvent être désactivées, ou des parasites ou des pertes de niveau sonore peuvent se produire dans les conditions suivantes.
	- Lorsqu'une personne se trouve entre le casque et le périphérique Bluetooth Orientez le périphérique Bluetooth dans la même direction que l'antenne du casque pour améliorer les communications Bluetooth.
	- Un obstacle, par exemple un objet métallique ou un mur, se trouve entre le casque et le périphérique Bluetooth.
	- Dans des endroits avec LAN sans fil, là où un four à micro-ondes est utilisé, des ondes électromagnétiques sont générées, etc.
- La situation peut être améliorée en modifiant les paramètres de qualité de lecture sans fil ou en sélectionnant SBC comme mode de lecture sans fil sur le périphérique émetteur. Pour plus d'informations, reportez-vous au mode d'emploi fourni avec le périphérique émetteur.
- Étant donné que les périphériques Bluetooth et le Wi-Fi (IEEE802.11b/g/n) utilisent la même fréquence (2,4 GHz), l'interférence de plusieurs micro-ondes peut se produire et provoquer des parasites ou des pertes de niveau sonore, ou désactiver les communications si ce casque est utilisé à proximité d'un périphérique Wi-Fi. En pareil cas, procédez comme suit.
	- Éloignez ce casque d'au moins 10 mètres (30 pieds) du périphérique Wi-Fi.
	- Si ce casque est utilisé dans un rayon de 10 mètres (30 pieds) par rapport à un périphérique Wi-Fi, mettez ce périphérique Wi-Fi hors tension.
	- Utilisez ce casque et le périphérique Bluetooth aussi proches que possible l'un de l'autre.
- Si vous écoutez de la musique sur votre smartphone, vous pouvez améliorer les conditions en fermant les applications inutiles ou en redémarrant votre smartphone.

Casque stéréo sans fil WI-C300

### **Le pairage est impossible.**

- Rapprochez le casque et le périphérique Bluetooth dans un rayon de 1 mètre l'un de l'autre.
- Lorsque vous mettez le casque sous tension pour la première fois après l'avoir acheté, initialisé ou réparé, il passe automatiquement en mode de pairage. Si vous comptez apparier un deuxième périphérique, maintenez le bouton du casque enfoncé plus de 7 secondes pour entrer en mode de pairage.
- Lorsque vous appariez à nouveau le casque avec des périphériques après avoir initialisé ou réparé le casque, les informations de pairage conservées sur l'iPhone ou un autre périphérique peuvent vous empêcher de les apparier correctement (iPhone, etc.). Dans ce cas, supprimez du périphérique les informations de pairage du casque, puis appariez-les de nouveau.

#### **Rubrique associée**

- [À propos du témoin](#page-10-0)
- [Établissement d'une connexion sans fil avec des périphériques Bluetooth](#page-20-0)
- [Initialisation du casque pour restaurer les paramètres d'usine](#page-94-0)

[Guide d'aide](#page-0-0)

Casque stéréo sans fil WI-C300

# **La connexion par simple contact (NFC) ne fonctionne pas**

- Assurez-vous que la fonction NFC du smartphone est activée.
- Si le smartphone se trouve dans un étui, retirez-le.
- La sensibilité de la réception NFC varie selon le smartphone. Si la connexion échoue à plusieurs reprises, connectez/déconnectez à l'aide des commandes du smartphone.
- Vous ne pouvez pas établir de connexion par simple contact (NFC) pendant le chargement de la batterie, car le casque ne peut pas être mis sous tension. Terminez d'abord le chargement, puis établissez la connexion par simple contact (NFC).

#### **Rubrique associée**

[Connexion par simple contact \(NFC\) avec un smartphone \(Android 4.1 ou ultérieur\)](#page-21-0)

[Guide d'aide](#page-0-0)

Casque stéréo sans fil WI-C300

# **Impossible d'établir une connexion Bluetooth**

- Vérifiez que le casque est sous tension.
- Veillez à mettre le périphérique Bluetooth sous tension et à activer la fonction Bluetooth.
- Si le casque se connecte automatiquement au dernier périphérique Bluetooth connecté, il est possible que vous ne parveniez pas à connecter le casque aux autres périphériques via la fonction Bluetooth. Dans ce cas, désactivez la connexion Bluetooth du dernier périphérique Bluetooth connecté.
- Le périphérique Bluetooth est en mode veille. Annulez le mode veille.
- La connexion Bluetooth a pris fin. Établissez à nouveau la connexion Bluetooth.
- Dans ce cas, les informations de pairage du casque ont été supprimées du périphérique connecté, procédez de nouveau au pairage du casque et du périphérique.

#### **Rubrique associée**

- [À propos du témoin](#page-10-0)
- [Établissement d'une connexion sans fil avec des périphériques Bluetooth](#page-20-0)

Casque stéréo sans fil WI-C300

# **Le son est déformé**

Éloignez le casque d'un four micro-ondes, d'un appareil Wi-Fi, etc.

Casque stéréo sans fil WI-C300

## **La portée de communication sans fil Bluetooth est courte ou le son saute.**

Retirez tout obstacle entre l'antenne du périphérique Bluetooth à connecter et l'antenne intégrée du casque. L'antenne du casque est intégrée dans la partie indiquée par la ligne en pointillés ci-dessous.

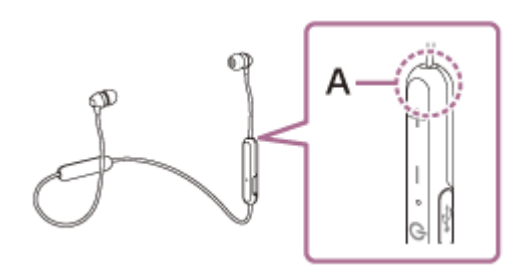

**A** : emplacement de l'antenne intégrée

- Les communications Bluetooth peuvent être désactivées, ou des parasites ou des pertes de niveau sonore peuvent se produire dans les conditions suivantes.
	- Lorsqu'une personne se trouve entre le casque et le périphérique Bluetooth Orientez le périphérique Bluetooth dans la même direction que l'antenne du casque pour améliorer les communications Bluetooth.
	- Un obstacle, par exemple un objet métallique ou un mur, se trouve entre le casque et le périphérique Bluetooth.
	- Dans des endroits avec LAN sans fil, là où un four à micro-ondes est utilisé, des ondes électromagnétiques sont générées, etc.
- La situation peut être améliorée en modifiant les paramètres de qualité de lecture sans fil ou en sélectionnant SBC comme mode de lecture sans fil sur le périphérique émetteur. Pour plus d'informations, reportez-vous au mode d'emploi fourni avec le périphérique émetteur.
- Étant donné que les périphériques Bluetooth et le Wi-Fi (IEEE802.11b/g/n) utilisent la même fréquence (2,4 GHz), l'interférence de plusieurs micro-ondes peut se produire et provoquer des parasites ou des pertes de niveau sonore, ou désactiver les communications si ce casque est utilisé à proximité d'un périphérique Wi-Fi. En pareil cas, procédez comme suit.
	- Éloignez ce casque d'au moins 10 mètres (30 pieds) du périphérique Wi-Fi.
	- Si ce casque est utilisé dans un rayon de 10 mètres (30 pieds) par rapport à un périphérique Wi-Fi, mettez ce périphérique Wi-Fi hors tension.
	- Placez ce casque et le périphérique Bluetooth aussi proches que possible.
- Si vous écoutez de la musique sur votre smartphone, vous pouvez améliorer les conditions en fermant les applications inutiles ou en redémarrant votre smartphone.

[Guide d'aide](#page-0-0)

Casque stéréo sans fil WI-C300

### **Le casque ne fonctionne pas correctement**

- Réinitialisez le casque. Cette opération n'entraîne pas la suppression des informations de pairage.
- Si vous ne pouvez pas utiliser le casque même après l'avoir réinitialisé, initialisez-le.

#### **Rubrique associée**

- [Réinitialisation du casque](#page-93-0)
- [Initialisation du casque pour restaurer les paramètres d'usine](#page-94-0)

[Guide d'aide](#page-0-0)

Casque stéréo sans fil WI-C300

### **Impossible d'entendre le correspondant pendant un appel.**

- Vérifiez que le casque et le périphérique connecté (smartphone) sont sous tension.
- Augmentez le volume du périphérique connecté ainsi que le volume du casque s'ils sont trop bas.
- Vérifiez les paramètres audio du périphérique Bluetooth pour être certain que le son provient du casque pendant un appel.
- Établissez à nouveau la connexion à l'aide du périphérique Bluetooth. Sélectionnez HFP ou HSP comme profil.
- Pendant l'écoute de musique avec le casque, arrêtez la lecture et appuyez sur le bouton  $\curvearrowright$  pour répondre à un appel entrant.

#### **Rubrique associée**

- [Établissement d'une connexion sans fil avec des périphériques Bluetooth](#page-20-0)
- [Réception d'un appel](#page-63-0)
- [Émission d'un appel](#page-65-0)

Casque stéréo sans fil WI-C300

# **La voix de l'appelant est quasiment inaudible**

Augmentez le volume du casque et du périphérique connecté.

<span id="page-93-0"></span>Casque stéréo sans fil WI-C300

# **Réinitialisation du casque**

Si le casque ne peut pas être mis sous tension, ou s'il ne peut pas être utilisé même lorsqu'il est allumé, réinitialisez-le. Le casque se réinitialise automatiquement lorsque le chargement débute. Cette opération n'entraîne pas la suppression des informations de pairage et les autres réglages.

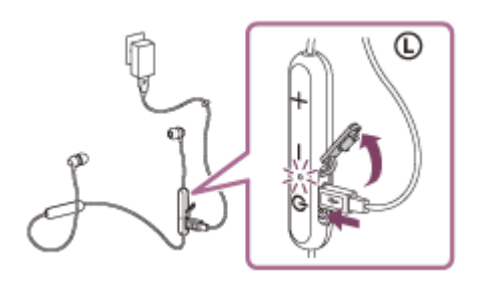

Si le casque ne fonctionne pas correctement même après la réinitialisation, initialisez le casque pour restaurer les paramètres d'usine.

#### **Rubrique associée**

[Initialisation du casque pour restaurer les paramètres d'usine](#page-94-0)

<span id="page-94-0"></span>Casque stéréo sans fil WI-C300

### **Initialisation du casque pour restaurer les paramètres d'usine**

Débranchez le câble micro-USB, mettez le casque hors tension, puis maintenez les boutons (') et - enfoncés simultanément pendant plus de 7 secondes.

Le témoin (bleu) clignote 4 fois ( $\bullet \bullet \bullet \bullet$ ) et les paramètres d'usine du casque, tels que le réglage du volume, sont rétablis. Cette opération rétablit les paramètres initiaux du volume, etc., et supprime toutes les informations de pairage. Dans ce cas, supprimez du périphérique Bluetooth les informations de pairage du casque, puis appariez-les de nouveau.

Si le casque ne fonctionne pas correctement même après l'initialisation, contactez votre revendeur Sony le plus proche.